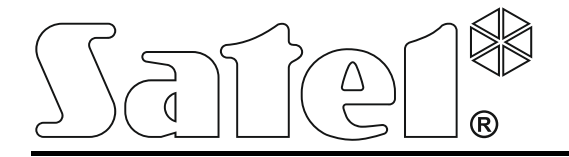

# **Módulo de reporte GPRS/SMS con fuente de alimentación**

# **GPRS-T6**

 $\epsilon$ 

SATEL sp. z o.o. ul. Budowlanych 66 80-298 Gdańsk POLONIA tel. 58 320 94 00 info@satel.pl www.satel.eu

Versión de programa 3.01 gprs-t6\_es 10/13

## **PRECAUCIONES**

El módulo debe ser instalado por especialistas cualificados.

Antes de empezar el montaje, es necesario familiarizarse con el siguiente manual de instrucciones para evitar errores y faltas que pueden resultar en un mal funcionamiento o provocar daños al equipo.

¡Cualquier cambio, modificación o reparación no autorizado por el fabricante invalidarán sus derechos de garantía!

**Debido al carácter específico de la transmisión de datos utilizando la tecnología GPRS y a los gastos potenciales involucrados, se aconseja instalar en el módulo la tarjeta SIM con un plan de tarifa que supone una transmisión de datos por lo menos de 10 MB.**

La empresa SATEL tiene como objetivo aumentar constantemente la calidad de sus productos, lo cual puede producir alteraciones en su especificación técnica y programas. Para la información actual acerca de las modificaciones introducidas, visite nuestra página web: http://www.satel.eu

**Por la presente, la empresa SATEL sp. z o.o., declara que el presente dispositivo cumple con los requisitos esenciales y otras exigencias relevantes de la Directiva 1999/5/EC. Pueden consultar la declaración de conformidad en www.satel.eu/ce.**

En el manual pueden aparecer los siguientes símbolos:

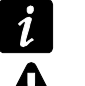

nota:

advertencia.

El módulo GPRS-T6 es un dispositivo dedicado para ser utilizado en los sistemas de alarma con el propósito de enviar los reportes vía redes GSM. La tarea principal del módulo es supervisar el estado de entradas. El cambio del estado de una entrada genera el envío de los códigos de eventos a la receptora de alarmas o la notificación a través del mensaje SMS o servicio CLIP a los números de teléfono seleccionados. Eso posibilita monitorizar el funcionamiento de diversos dispositivos, incluyendo las centrales de alarmas sin comunicador telefónico. Las entradas del módulo pueden ser programadas como digitales o como analógicas. Debido a las entradas analógicas, el módulo puede realizar las funciones utilizadas en los sistemas de automatización.

Los códigos de eventos se envían en formato de transmisión GPRS o en formato de mensajes SMS. Utilizando la tecnología GPRS, es posible enviar los códigos a la receptora de alarmas STAM-2 o al convertidor SMET-256. Los códigos en formato SMS pueden ser enviados a cualquier receptora de alarmas que soporta el reporte SMS.

Para ejecutar algunas funciones, el módulo utiliza las propiedades ofrecidas por el servicio CLIP, que permiten identificar al que origina la llamada y visualizar su número de teléfono. Por consiguiente, el test de transmisión puede ser generado y enviado sin que incurra en algunos gastos.

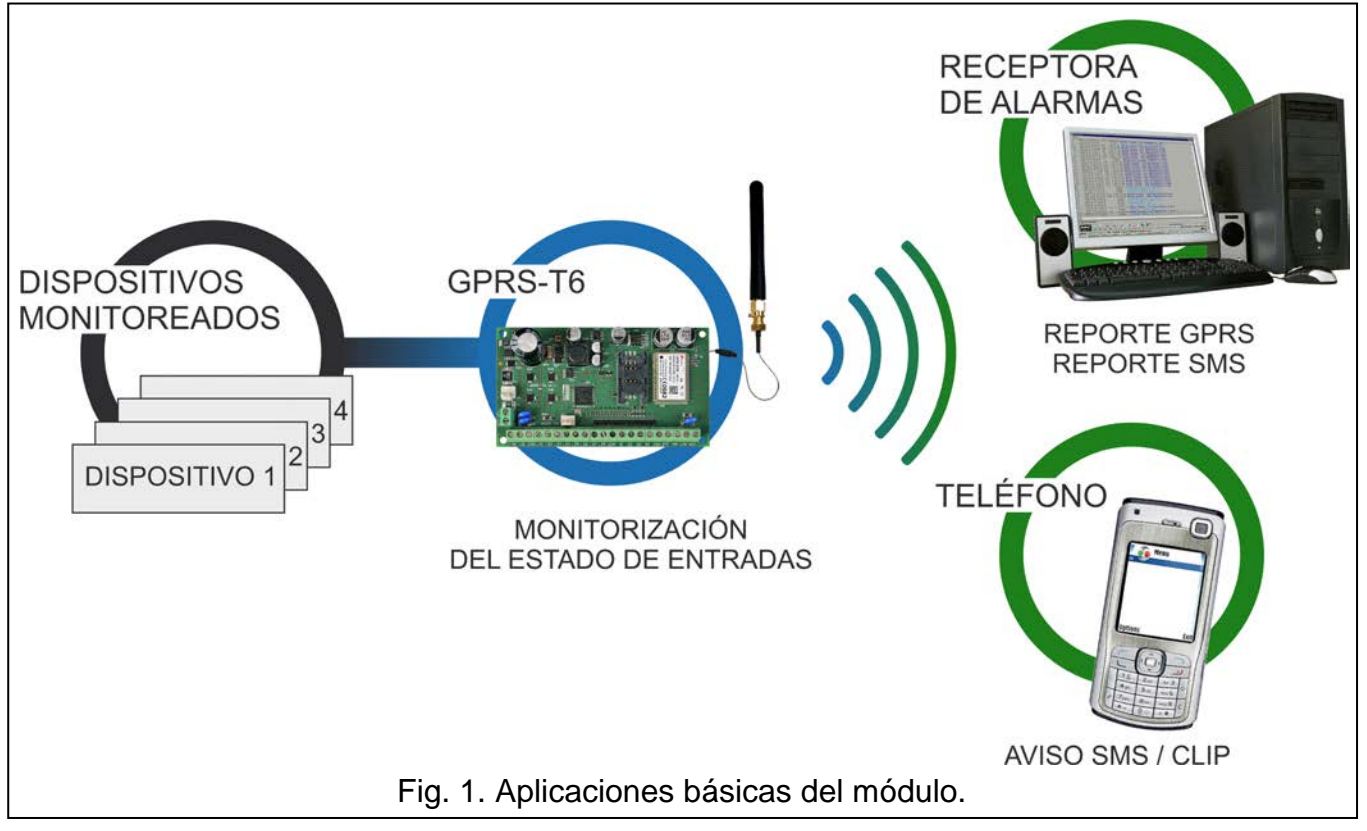

## **1. Propiedades del módulo**

- 8 entradas programadas como:
	- digitales tipo NO,
	- digitales tipo NC,
	- analógicas.
- Entradas adicionales para:
	- supervisar la batería de la fuente de alimentación externa;
	- controlar la presencia de tensión CA (hasta 25 V AC);
	- controlar el sabotaje.
- 4 salidas tipo NO o NC controladas:
	- localmente mediante las entradas;
	- remotamente mediante los mensajes SMS o el servicio CLIP.
- Capacidad de controlar las salidas desde los 64 teléfonos utilizando el servicio CLIP.
- Salida de alta tensión de capacidad de carga 0,5 A con un fusible polimérico realizando la función de salida de alimentación (opcionalmente, puede realizar la función de una entrada de alimentación).
- Informaciones sobre el estado de los dispositivos supervisados y el módulo en forma de reporte en formato Contact ID (GPRS, SMS) o notificación (SMS, CLIP).
- Transmisión encriptada de eventos enviados utilizando la tecnología GPRS (mediante el protocolo TCP o UDP).
- Capacidad del reemplazo automático de transmisión GPRS por el mensaje SMS, en caso de problemas con la transmisión GPRS.
- Test de transmisión periódico para comprobar el funcionamiento correcto del módulo:
	- a los números de teléfono seleccionados (utilizando el mensaje SMS o servicio CLIP),
	- a la receptora de alarmas.
- Capacidad de generar un test de transmisión adicional:
	- después de la identificación del número de teléfono que originó la llamada (servicio CLIP);
	- después de la recepción del comando desde el programa GPRS-SOFT.
- Opción de verificar el estado de recursos disponibles y la validez de cuenta de la tarjeta SIM instalada en el módulo.
- Indicador del nivel de señal GSM recibida por el teléfono móvil industrial y un indicador de problemas relacionados con el registro en la red GSM.
- Configuración del módulo:
	- local mediante el puerto RS-232 (TTL),
	- remota mediante la red GSM (tecnología GPRS),
	- remota mediante los mensajes SMS.
- Capacidad de actualizar a distancia el firmware del módulo mediante el GPRS.
- Capacidad de reiniciar automáticamente el módulo.
- Fuente de alimentación conmutada de capacidad 2 A con protección contra cortocircuitos, equipada con un sistema de control de estado de la batería y desconexión de batería descargada.
- Alimentación con corriente alterna 18V (±10%).
- Posibilidad de alimentar con corriente continua 12V.

## **2. Descripción de la placa electrónica**

Descripción de los contactos:

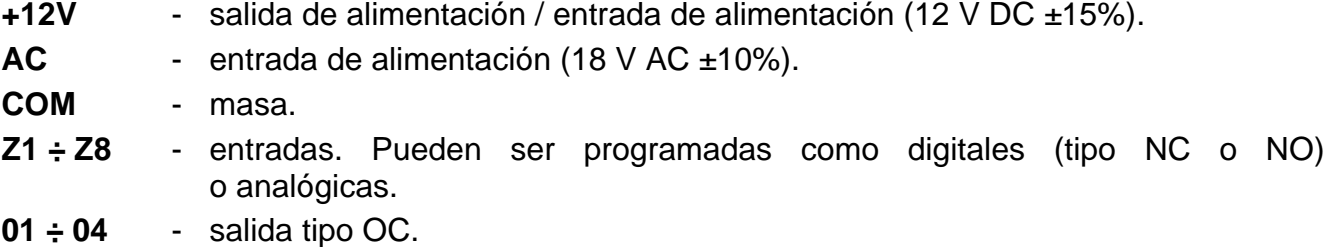

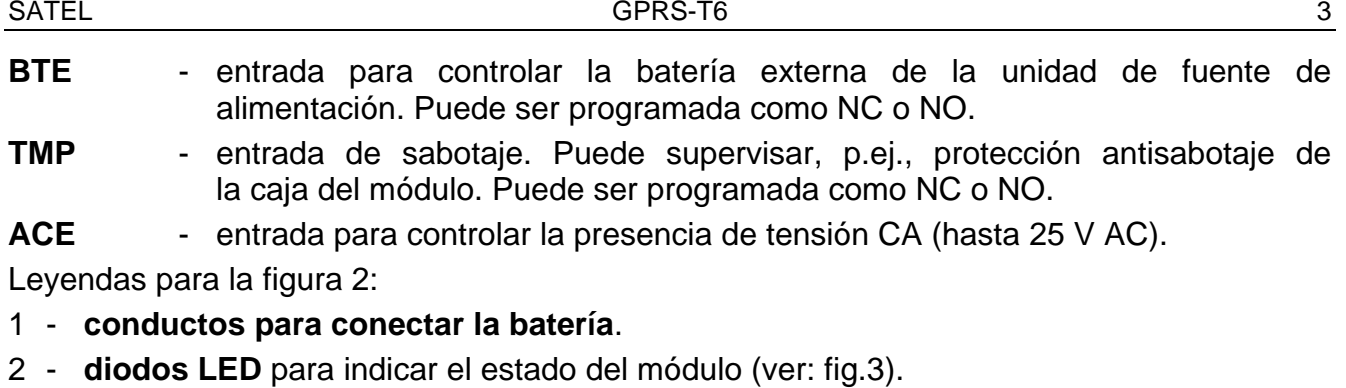

- el diodo A parpadea cuando la transmisión GPRS se está realizando,
- el diodo B parpadea cuando el mensaje SMS está enviándose o el módulo está realizando la llamada (test de transmisión CLIP),
- los demás diodos indican con su encendido el nivel de señal recibida por el teléfono GSM.
- 3 **puerto RS-232 (estándar TTL)**.
- 4 **slot para la tarjeta SIM.** No es recomendable ingresar la tarjeta SIM al slot antes de programar en el módulo el código PIN de la tarjeta (si la tarjeta requiere introducir el código PIN). Si los códigos de eventos deben ser enviados utilizando la tecnología GPRS, el servicio GPRS tiene que ser activado en la tarjeta instalada en el módulo.
- 5 **teléfono industrial GSM**.
- 6 **conector para conectar la antena**.

<span id="page-4-0"></span>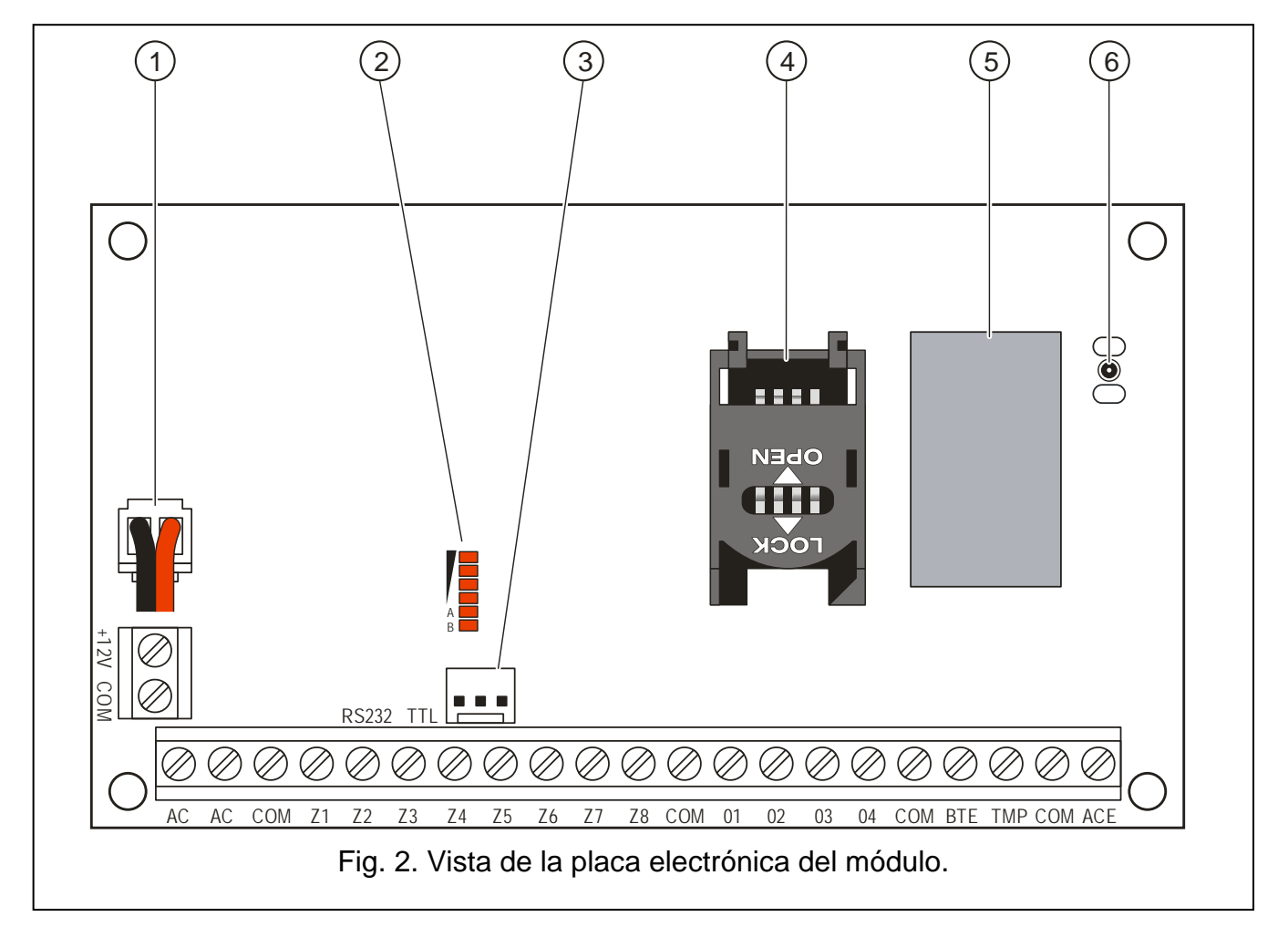

Leyendas para la figura [3:](#page-5-0)

- **A** (el diodo A está parpadeando, los restantes están brillando) la transmisión se está realizando GPRS; nivel de señal: 3.
- **B** (el diodo B está parpadeando, los restantes están brillando) el mensaje SMS está enviándose o el módulo está llamando (test de transmisión CLIP); nivel de señal: 4.
- **C** (diodos están parpadeando) el registro en la red GSM.
- **D** (diodos están parpadeando) el registro en la red GSM ha fracasado; falta tarjeta SIM.
- **E** (diodos están parpadeando) el registro en la red GSM ha fracasado; falta tarjeta PIN.
- **F** (diodos están parpadeando) el registro en la red GSM ha fracasado; falta tarjeta PIN.
- **G** (diodos están parpadeando) el registro en la red GSM ha fracasado; la tarjeta ha sido bloqueada después de tres intentos de entrar un código PIN (el código PUK tiene que ser utilizado para desbloquear la tarjeta).

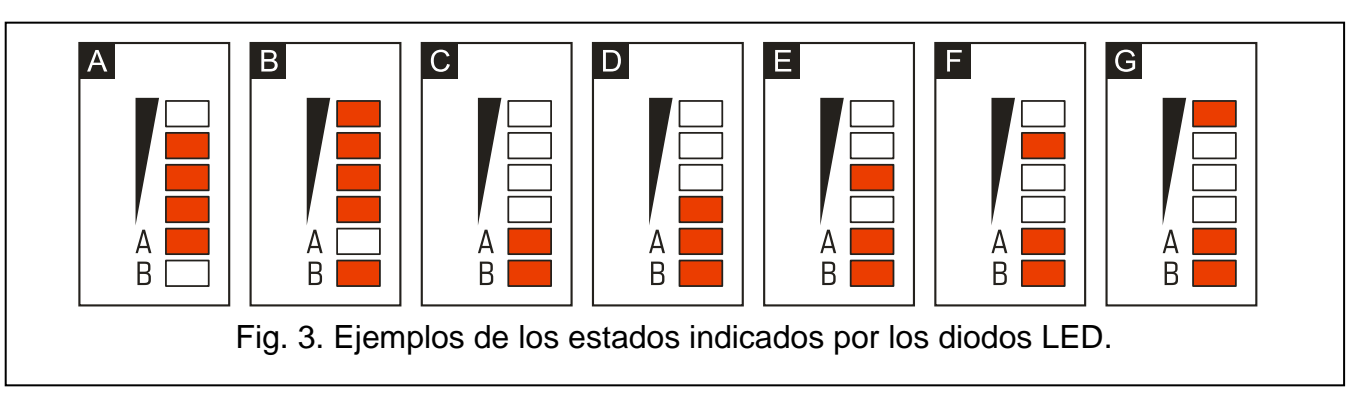

## **3. Instalación**

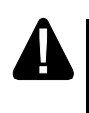

<span id="page-5-0"></span>**Todas las conexiones eléctricas deben ser realizadas con la alimentación desactivada.**

## **3.1 Estimación del consumo de corriente**

Planeando la conexión de los dispositivos a la salida de alimentación, se debe recordar que la suma de los corrientes consumidas por estos dispositivos no puede exceder la capacidad de corriente máxima de esta salida. Cuando la suma de las corrientes supera el valor admisible, una fuente de alimentación adicional debe ser utilizada.

## **3.2 Cableado**

Para realizar las conexiones eléctricas, se recomienda utilizar un cable no apantallado. La sección de los cables de alimentación debe ser de una dimensión suficiente a fin de que el descenso de tensión entre la fuente de alimentación y el dispositivo alimentado no exceda 1 V con respecto a la tensión de salida.

Al realizar el cableado, es imprescindible guardar una distancia apropiada entre los cables de baja tensión y los cables de alimentación 230 V AC. Hay que evitar que los cables de señal estén situados paralelamente a los cables de alimentación 230 V AC, o en su vecindad directa.

## **3.3 Instalación del módulo GPRS-T6**

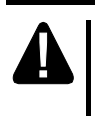

**La placa electrónica del módulo contiene componentes electrónicos sensibles a las cargas estáticas.**

El módulo GPRS-T6 debe instalarse en ubicación interior con un nivel de humedad del aire normal. Al seleccionar el lugar de instalación, es conveniente tomar en consideración que los muros gruesos, las paredes de metal, etc. reducirán el nivel de la señal radio. No es recomendado montar el módulo en la vecindad de instalaciones electrónicas porque esto puede afectar negativamente al funcionamiento del dispositivo.

En el lugar de instalación debe ser disponible un circuito de alimentación permanente 230 V AC (no conmutado).

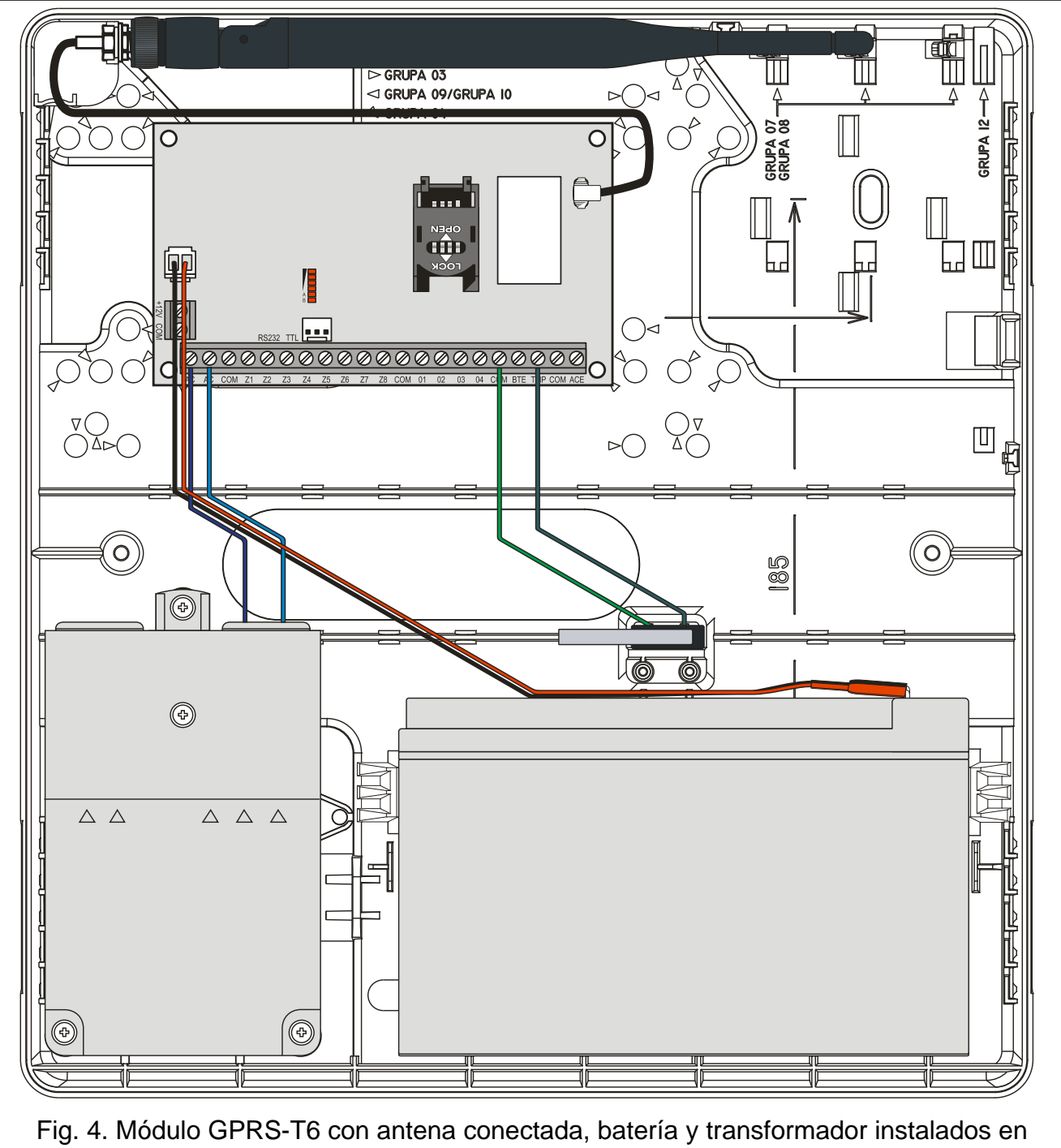

la caja OPU-4 P.

## **3.4 Conexión de alimentación y puesta en marcha del módulo**

**No es recomendable conectar la alimentación del dispositivo cuando la antena está desconectada.**

#### **Es necesario completar el cableado para poder conectar la alimentación.**

#### **3.4.1 Alimentación principal**

El módulo GPRS-T6 requiere la alimentación con una corriente alterna 18 V (±10%). Se recomienda emplear un transformador de potencia 40 VA.

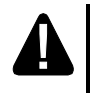

**Está prohibido conectar dos dispositivos con la fuente de alimentación al mismo transformador.**

**Antes de conectar el transformador al circuito desde el que será alimentado, es necesario desactivar la tensión en este circuito.**

El transformador debe ser conectado constantemente a la alimentación de red 230 V AC. Entonces, antes de proceder a realizar el cableado, es importante familiarizarse con la instalación eléctrica del establecimiento. Es necesario elegir un circuito en el que la tensión estará presente permanentemente. Este circuito debe ser protegido por una protección apropiada. Es preciso informar al usuario o propietario del sistema de alarma sobre el método de desactivar el transformador de la alimentación de red (p.ej., indicando el fusible que protege el circuito de alimentación del módulo).

#### **3.4.2 Alimentación de reserva**

Es necesario emplear, como la alimentación de reserva, una batería de plomo ácido12 V / 7Ah.

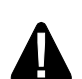

**Está prohibido conectar al módulo una batería completamente descargada (la tensión sobre los contactos de la batería sin carga conectada no puede ser inferior a 11 V). Es imprescindible cargar la batería empleando un cargador adecuado.**

**Las baterías gastadas no deben ser descartadas, es necesario tratarlas conforme con las regulaciones vigentes referentes a la protección ambiental.**

Si la tensión de la batería desciende por debajo de 11 V durante un tiempo superior a 12 minutos (3 testes de la batería), la central indicará la avería de la batería. Después de que la tensión baje alrededor de 10,5 V, la batería se desconectará.

#### **3.4.3 Procedimiento de conectar la alimentación y puesta en marcha del módulo**

- 1. Desactivar la alimentación en el circuito 230 V AC al que debe ser conectado un transformador.
- 2. Los conductos de la corriente alterna 230 V, conectar a los contactos del bobinado primario del transformador.
- 3. Los contactos del bobinado secundario del transformador, conectar a los contactos AC en la placa electrónica del módulo.
- 4. Conectar la batería a los conductos dedicados (ROJO con positivo, NEGRO con negativo de la batería). **El módulo no se activará después de conectar la batería misma.** Está prohibido cortar los extremos de los cables de la batería.
- 5. Activar la alimentación 230 V AC en el circuito al que está conectado un transformador. El módulo se activará.

 $\mathbf{i}$ 

*La secuencia de activar la alimentación previamente mencionada (primeramente la batería, y después la corriente alterna) posibilitará un funcionamiento correcto de la fuente de alimentación y los sistemas de protección electrónica lo que permite evitar defectos que pueden ser ocasionados por los errores posibles durante la instalación. Cuando ocurra la situación donde será imprescindible desconectar* 

*completamente la alimentación, desconecte primeramente la corriente alterna y después; batería.*

- 6. Conectar el ordenador al puerto RS-232 (TTL) del módulo (ver: apartado ["Programación](#page-9-0)  [local mediante el puerto RS-232 \(TTL\)"](#page-9-0)).
- 7. Utilizando el programa GPRS-SOFT definir el código PIN de la tarjeta SIM (si la tarjeta requiere introducir el código PIN), que será instalada en el convertidor.
- 8. Desactivar la alimentación del módulo.
- 9. Introducir la tarjeta en el slot (ver: fig. [5\)](#page-8-0).

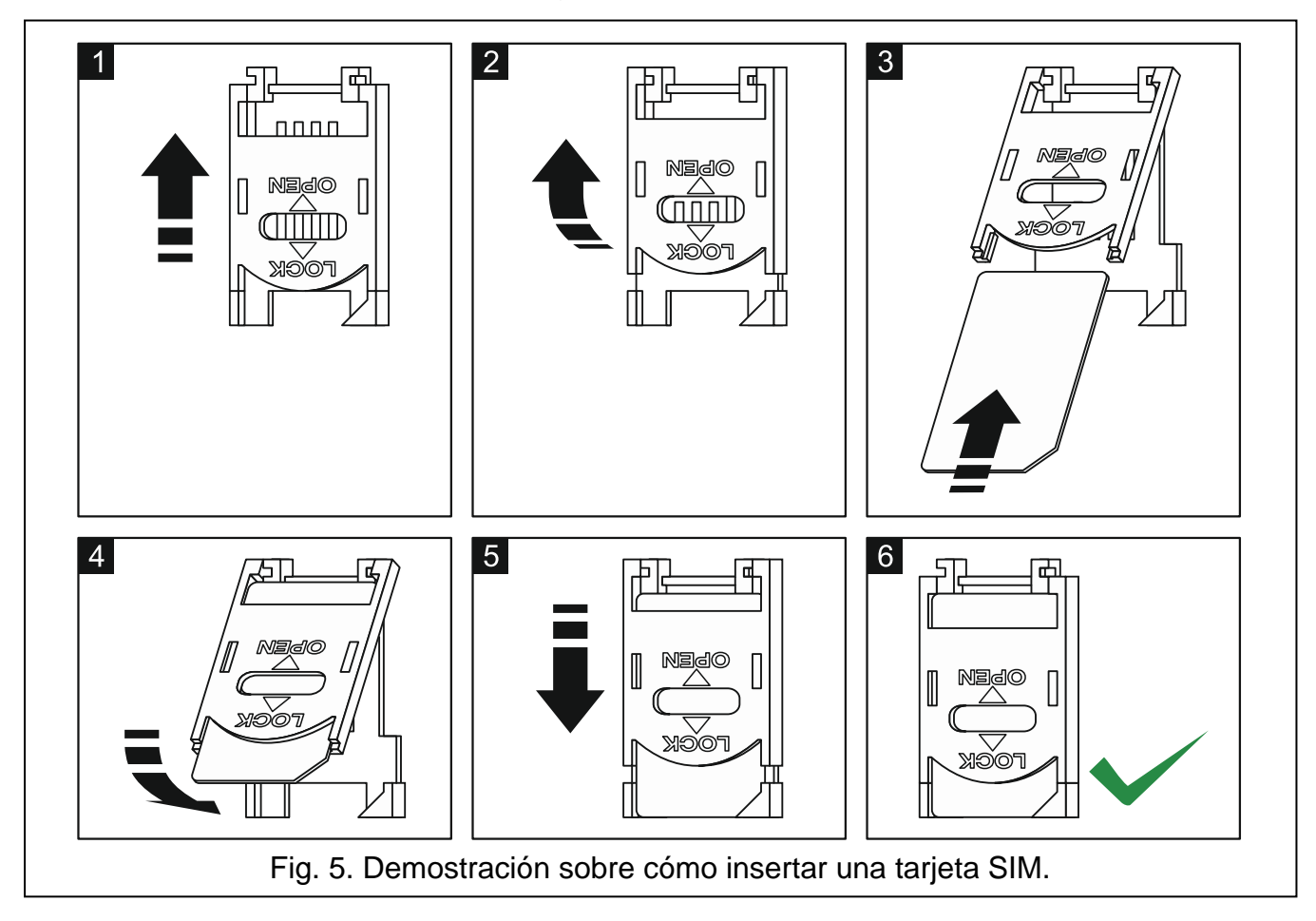

- 10.Activar la alimentación del módulo. El registro del teléfono en la red GSM puede tardar unos minutos.
- $\boldsymbol{i}$

<span id="page-8-0"></span>*Si el código PIN de la tarjeta SIM es incoherente con éste introducido en los ajustes del módulo, los diodos LED incorporados en la placa base lo indicarán (ver: fig. [3](#page-5-0) ejemplo F). El siguiente intento de utilizar el código PIN se realizará después de 30 segundos. Después del tercer intento de introducir un código PIN, la tarjeta SIM se bloqueará. Para entrar el código PUK y desbloquear la tarjeta SIM, es preciso retirar e insertarla en el teléfono móvil.*

## **4. Programación y configuración del módulo**

El programa GPRS-SOFT en versión 1.07.000. sirve para programar y configurar el módulo. El programa se entrega gratuitamente con el dispositivo. La comunicación entre el programa y el módulo puede ser ejecutada de modo local o remoto. El módulo con los ajustes de fábrica puede ser programado únicamente de modo local.

Es posible también programar algunos parámetros del módulo mediante los mensajes SMS.

## <span id="page-9-0"></span>**4.1 Programación local mediante el puerto RS-232 (TTL)**

El puerto serie COM del ordenador tiene que ser conectado al puerto RS-232 (TTL) en la placa electrónica del módulo. Los cables que sirven para realizar la conexión están disponibles en el kit denominado DB9FC/RJ-KPL. Es preciso indicar en el programa GPRS-SOFT el puerto COM del ordenador que será utilizado para comunicación con el módulo. A tal fin, es necesario hacer un clic con el cursor del ratón sobre el botón "Configuración" (ver: fig. [6](#page-10-0) y la leyenda para la figura) y en la ventana que se visualizará, seleccionar uno de los puertos COM del ordenador disponibles. Después de que se active el puerto seleccionado, el programa establecerá la comunicación con el módulo.

## **4.2 Programación remota utilizando la tecnología GPRS**

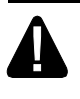

#### **Durante la programación remota del módulo, todas las funciones que requieren el uso del teléfono GSM serán desactivadas.**

La programación remota es posible cuando la opción "Programación remota" está activada en el módulo y cuando los siguientes elementos han sido programados:

- código PIN (si la tarjeta requiere introducir el código PIN);
- nombre de punto de acceso (APN) para conexión Internet GPRS;
- nombres de usuario para conexión Internet GPRS;
- contraseñas para conexión Internet GPRS;
- dirección IP del servidor DNS que debe ser utilizado por el módulo (la dirección del servidor DNS no requiere programación, cuando la dirección del ordenador se introduzca en formato numérico – 4 números decimales separados por puntos);
- códigos de inicio de la conexión con el ordenador.

El ordenador en el que el programa GPRS-SOFT será activado, tiene que tener la dirección IP visible desde Internet (llamada dirección IP pública) y, además, el puerto de servidor de red tiene que ser redireccionado al ordenador para que sea posible la conexión con este ordenador.

Para establecer la comunicación entre el módulo y el ordenador, es preciso:

- 1. Poner en marcha el GPRS-SOFT.
- 2. Hacer clic sobre el botón "Configuración" (ver: fig. [6](#page-10-0) y leyenda para la figura). En la ventana que se visualizará, introducir el número del puerto TCP seleccionado para la comunicación con el módulo. Este número tiene que ser incluido en un mensaje SMS que será enviado al número de teléfono GSM del módulo para iniciar la comunicación.
- 3. Hacer clic sobre el botón  $\mathbf{r}$  (ver fig. [6\)](#page-10-0). En el menú que se visualizará, seleccionar "TCP/IP". El servidor se activará.
- 4. Enviar un mensaje SMS al número de teléfono del módulo GSM. El mensaje SMS debe tener la siguiente forma: **xxxx=aaaa:p=** ("xxxx" es código definido en el módulo que iniciará la comunicación con el programa GPRS-SOFT – "SMS para iniciar"; "aaaa" es dirección del ordenador con el que el módulo debe establecer la comunicación, presentado en forma numérica o en forma de nombre; "p" corresponde al número del puerto de la red sobre el que la comunicación con el programa GPRS-SOFT debe establecerse). El módulo se conectará con el ordenador cuya dirección fue incluida en el mensaje SMS.

## **4.3 Descripción del programa**

### **4.3.1 Menú principal**

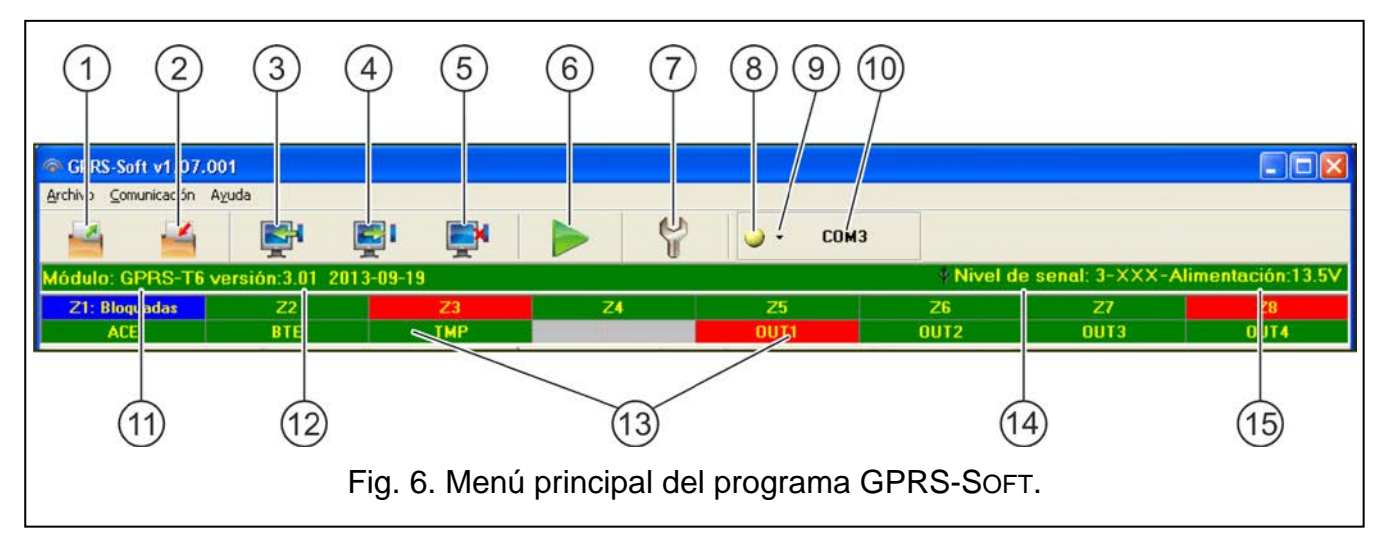

<span id="page-10-0"></span>Leyenda para la figura [6:](#page-10-0)

- 1 **Leer desde archivo**  botón para leer los datos de configuración desde el archivo.
- 2 **Guardar en archivo**  botón para guardar los datos de configuración en un archivo.
- 3 **Leer** botón para leer los datos desde el módulo.
- 4 **Guardar** botón para guardar los datos en el módulo.
- 5 **Detener** botón para interrumpir la lectura/escritura los datos.
- 6 **Inicio de test de transmisión**  botón para enviar el test de transmisión del módulo (en el caso de la programación remota, el test de transmisión se enviará únicamente después de que se termine la comunicación con el módulo).
- 7 **Configuración** botón para abrir la ventana "Conexión". En esta ventana, es posible configurar los parámetros referidos al método de comunicación entre el programa y el módulo:
	- seleccionar el puerto COM del ordenador a través del que la programación local será realizada;
	- introducir el número del puerto TCP que servirá para la programación remota del módulo. Es posible introducir los valores del 1 al 65535.
- 8 **Conexión** dependiendo del método de comunicación con el módulo seleccionado por medio del botón  $\mathbf{r}$ , es necesario apretar el botón para:
	- activar/desactivar el puerto COM del ordenador (programación local mediante el puerto RS-232);
	- activar/desactivar el servidor (programación remota utilizando la tecnología GPRS y el protocolo TCP/IP) – cuando se apriete el botón simultáneamente, se abrirá la ventana informando sobre el estado del servidor.

El color del botón indica el estado de la comunicación actual:

- – color verde puerto COM del ordenador activado / servidor activo;
- – color amarillo transferencia de datos en curso;
	- – color gris puerto COM del ordenador desactivado / servidor inactivado.
- 9 botón para seleccionar el modo de comunicación con el módulo: programación local mediante el puerto RS-232 o la programación remota utilizando la tecnología GPRS y el protocolo TCP/IP.
- 10 información sobre el modo de comunicación con el módulo:
	- COMn (n = número de puerto COM) comunicación mediante el puerto RS-232;
	- TCP/IP comunicación utilizando la tecnología GPRS.
- 11 nombre de módulo.
- 12 versión de firmware del módulo (número de versión y fecha de compilación).
- 13 barra para presentar el estado de todas las entradas y salidas del módulo. Los colores particulares indican los siguientes estados:
	- − verde estado normal de entrada / salida desactivada OFF,
	- − azul entrada bloqueada,
	- − rojo violación de entrada digital / tensión del valor programado para el umbral H de la entrada analógica excedido / salida activada ON
	- − anaranjado descenso de tensión por debajo del valor programado para el umbral L de la entrada analógica,
	- − gris entrada desactivada OFF.
- 14 nivel de señal recibida por la antena GSM y el nombre del proveedor de servicios utilizados por el módulo. Si el teléfono del módulo no ha sido capaz de registrarse en la red GSM, el icono  $\mathbb{R}$  se visualizará aquí para indicar un fallo.
- 15 nivel actual de tensión de la salida de fuente de alimentación (en el caso de falta de alimentación AC, es tensión suministrada desde la batería).

### **4.3.2 Pestaña "Teléfono GSM, Receptora de alarmas"**

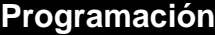

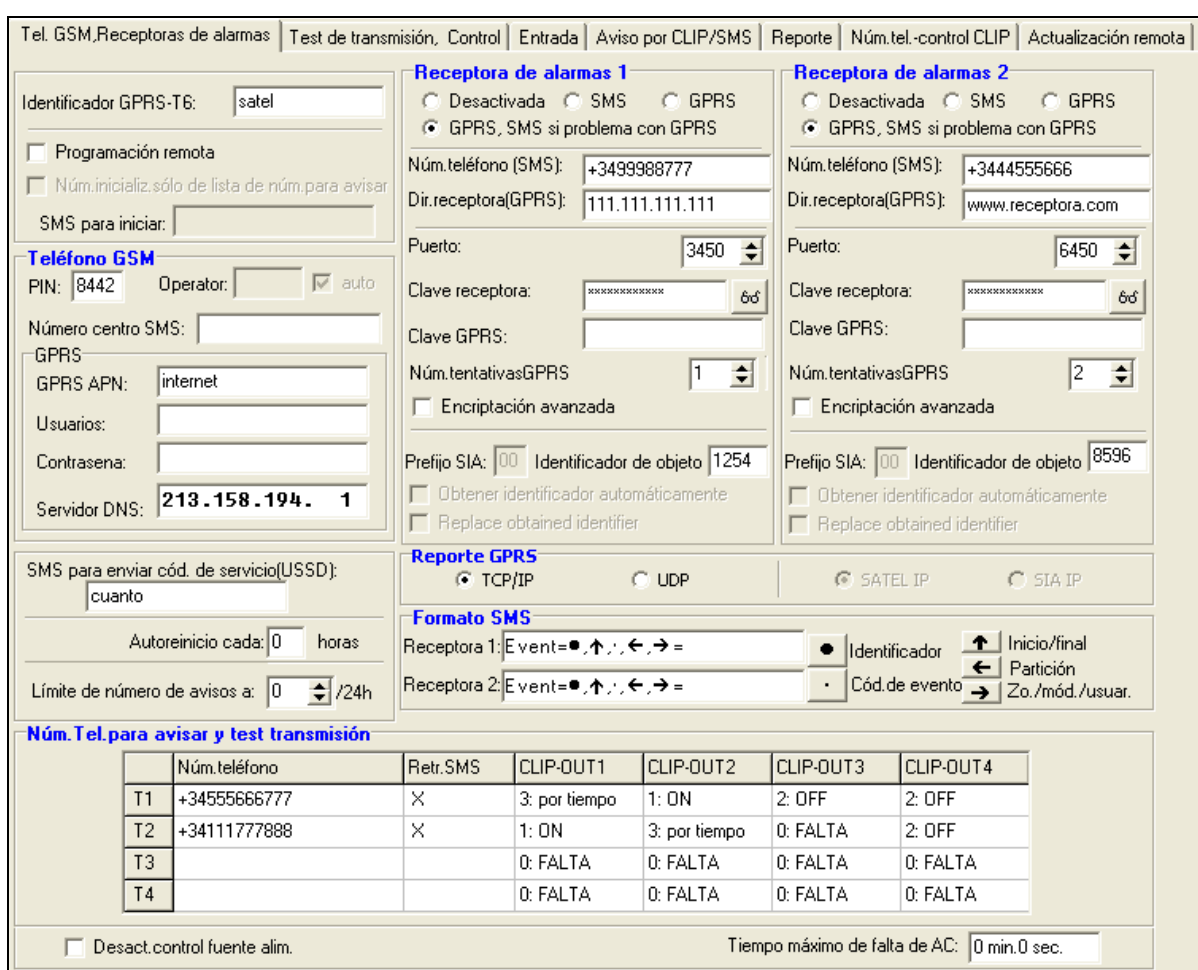

Fig. 7. Pestaña "Teléfono GSM, Receptoras de alarmas".

- **Identificador GPRS-T6** secuencia de 1 a 8 caracteres alfanuméricos para identificar el módulo. La comunicación entre el programa y el módulo es posible únicamente cuando el identificador introducido en este campo es igual que uno introducido en el módulo. Ningún identificador está programado en el módulo con los ajustes de fábrica. La comunicación con tal módulo puede ser establecida sin que el identificador sea introducido en el programa, pero en cuanto la comunicación se haya establecido, el programa generará un identificador aleatorio. Es posible guardarlo en el módulo o introducir otro y guardarlo.
- **Programación remota**  la opción debe ser activada, si la programación remota del módulo utilizando la tecnología GPRS debe estar disponible.
- **Número de inicialización sólo de la lista de números para avisar** si la opción está activada, el mensaje SMS que inicia la programación remota tiene que ser enviado desde el teléfono cuyo número está guardado en la memoria del módulo en la lista de teléfonos para avisar.
- **SMS para iniciar** el código que tiene que incluirse en el mensaje SMS enviado al número de teléfono GSM del módulo para que el módulo intente conectar con el ordenador cuya dirección IP y cuyo puerto de comunicación han sido incluidos en este mensaje SMS.

#### **Teléfono GSM**

**PIN** – código PIN de tarjeta SIM (si la tarjeta requiere introducir el código PIN).

*La introducción del código PIN incorrecto puede ocasionar que la tarjeta SIM se bloquee.*

**Número de centro SMS** – el número de teléfono del Centro de Servicios de Mensajes Cortos que entrega los mensajes SMS. Si el número ha sido introducido por el operador en la memoria de la tarjeta SIM instalada en el dispositivo, no hace falta introducirlo. En tal situación, el módulo lo descargará automáticamente. Hay que recordar que el número introducido en el módulo tiene que ser conveniente para la red en la que opera el comunicador GSM (eso depende de la tarjeta SIM instalada en la central).

**GPRS APN** – nombre de punto de acceso para conexión Internet GPRS.

**Usuario** – nombre de usuario para conexión Internet GPRS.

**Contraseña** – contraseña para conexión Internet GPRS.

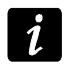

*APN, los nombres de usuario y las contraseñas tienen que ser definidos, si la transmisión de datos en tecnología GPRS (código de evento, programación) debe ser disponible.*

**Servidor DNS** – la dirección IP del servidor DNS que debe ser utilizada por el módulo. La dirección del servidor DNS es imprescindible cuando la tecnología GPRS es utilizada para transmitir los datos, si la dirección del dispositivo con el cual el módulo debe conectarse (receptora de alarmas, ordenador con el programa GPRS-SOFT instalado), ha sido introducida en forma de nombre. Si todas las direcciones se introducen en forma de dirección IP (4 números decimales separados por puntos), la programación de la dirección del servidor DNS no es requerida.

#### **Otros**

**SMS para enviar los códigos de servicio (USSD)** – el contenido del comando de control que tiene que anteceder al código USSD en el mensaje SMS enviado al módulo. Los códigos USSD posibilitan, por ejemplo, verificar el saldo de la tarjeta SIM instalada en el módulo. La forma de SMS enviado al módulo tiene que ser la siguiente: **xxxx=yyyy=**, donde "xxxx" es comando de control, e "yyyy" es código USSD soportado por el operador de la red GSM en la que el teléfono es utilizado (depende de la tarjeta SIM instalada en el módulo). Una vez tal mensaje SMS recibido, el módulo ejecutará el código USSD contenido en él. La respuesta obtenida del operador se envía en forma de mensaje SMS al número de teléfono desde el que el comando ha sido enviado.

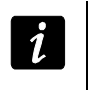

*No es recomendable utilizar las funciones avanzadas disponibles debido al servicio USSD cuando el menú está presentado en respuesta al código introducido.*

- **Autoreinicio cada**  si el reinicio del módulo debe ser repetido periódicamente, es preciso definir cada cuántas horas debe ser realizado. El primer reinicio del módulo ocurrirá después de que el tiempo programado haya transcurrido desde que los ajustes han sido guardados en el módulo. Si se introduce un 0, la función se desactivará.
- <span id="page-13-0"></span>**Límite de número de avisos a** – este campo posibilita definir el número máximo de transmisión (GPRS, mensajes SMS, servicio CLIP) enviadas al módulo durante las 24 horas. Los tests de transmisión y los mensajes SMS con una información sobre el estado del módulo no se incluyen en el número de transmisiones y no se limitan. Es posible introducir los valores de 0 a 255. La introducción del 0 significa que el test de transmisión no tendrá límite (por defecto: 0).

#### **Receptora de alarmas 1 / Receptora de alarmas 2**

*Utilizando la tecnología GPRS, los códigos de eventos pueden ser enviados a la receptora de alarmas STAM-2 o al convertidor SMET-256.*

*La comunicación con el abonado que envía los eventos a través de la tecnología GPRS debe ser testeada por la receptora de alarmas con la menor frecuencia posible. Si el valor inferior a 1 minuto está introducido en el campo de "Periodo de test" de la receptora de alarmas, el módulo redondeará este tiempo a 1 minuto. Es recomendable ajustar el valor máximo – 255 segundos.*

- **Desactivada** si esta opción está seleccionada, los códigos de eventos no se enviarán a la receptora de alarmas.
- **SMS** si esta opción está seleccionada, los códigos de evento se transmitirán a la receptora de alarmas en forma de mensajes SMS.
- **GPRS**  si esta opción está seleccionada, los códigos de evento se enviarán a la receptora de alarmas utilizando la tecnología GPRS.
- **GPRS, SMS, si problema con GPRS** si esta opción está seleccionada, los códigos de evento se enviarán a la receptora de alarmas utilizando la tecnología GPRS, pero después de un número determinado de intentos fallidos de envío del código ha fallado (la central confirmó que recibió el evento), el código de evento se enviará en forma de mensaje SMS.
- **Núm. teléfono (SMS)**  número de teléfono GSM utilizado por la receptora de alarma para recibir los mensajes SMS. Debe ser precedido por el prefijo nacional (+34 para España).
- **Dirección (GPRS)**  dirección de red de la receptora de alarmas. Puede ser introducida en forma de dirección IP (4 números decimales separados por puntos) o en forma de nombre.
- **Puerto**  el número de puerto TCP mediante el que la comunicación con la receptora de alarmas se realizará. **El número de puerto tiene que ser coherente con el número de puerto definido en la receptora de alarma**.
- **Clave de receptora**  es necesario introducir en este campo una secuencia de 1 a 12 caracteres alfanuméricos (cifras, letras y caracteres especiales) que definen la clave para la codificación de datos que deben ser enviados a la receptora de alarmas. **Tiene que ser coherente con la clave definida en la receptora de alarmas para el modo simple.**
- **Clave GPRS**  secuencia de 1 a 5 caracteres alfanuméricos para identificar al módulo. Debe ser coherente con la clave definida en la receptora de alarmas ("Clave ETHM/GPRS").
- **Núm.tentativas GPRS**  el número de tentativas fallidas de enviar el código de evento a la receptora de alarma utilizando la tecnología GPRS, después de los que el módulo intentará enviar el código de evento en forma de mensaje SMS. El campo estará disponible cuando el campo "GPRS, SMS si problema con GPRS" está seleccionado. Es posible introducir los valores de 1 a 16 (por defecto: 1).
- **Encriptación avanzada**  al marcar la opción aumentamos el nivel de protección de las transmisiones de datos enviadas a la receptora de alarmas. La opción requiere el convertidor SMET-256 con firmware en versión 1.06 o posterior o la tarjeta STAM-1 PE y STAM-1 RE en versión 3.03 o posterior.
- **Identificador de objeto**  es necesario introducir en este campo 4 caracteres (cifras o letras de la A a la F) que servirán como un identificador durante el test de transmisión enviado por el módulo. Está prohibido introducir el valor: 0000 (el módulo no enviará el test de transmisión a la receptora de alarmas). No se recomienda utilizar el dígito 0 en el identificador.

#### **Reporte GPRS**

- **TCP / IP**  si el campo está seleccionado, el módulo enviará los códigos de eventos a la receptora de alarma utilizando el protocolo TCP.
- **UDP**  si el campo está seleccionado, los códigos de eventos, serán enviados a la receptora de alarma por el módulo utilizando el protocolo UDP.

#### **Formato SMS**

El formato de mensaje SMS para el reporte SMS debe ser definido conforme con los requisitos de la receptora de alarmas. El formato SMS programado por defecto en el módulo corresponde a los ajustes de fábrica de la receptora de alarmas STAM-2 (firmware en versión 1.2.0 o posterior). Cuando los eventos deben ser enviados en forma de dos símbolos, en el campo correspondiente a dicha receptora, es preciso seleccionar el símbolo de la partición  $\leftarrow$ .

#### <span id="page-14-0"></span>**Números de teléfonos para notificación y test de transmisión**

- **Número de teléfono**  es posible programar 4 números de teléfono a los que el módulo podrá enviar mensajes SMS y los test de transmisión que también pueden ser utilizados para realizar el servicio CLIP que controla la salida. Es conveniente que el número de teléfono sea precedido por el prefijo nacional (+34 para España).
- **Retransmisión SMS** es necesario seleccionar este campo (que está seleccionado cuando el símbolo "x" está presentado en él), si los mensajes SMS recibidos por el módulo deben ser enviados al número de teléfono dado y enviados desde los números de teléfono que no están en la lista (p.ej., informaciones recibidas del operador de la red GSM en la que trabaja el módulo).
- **CLIP-OUT1 / OUT4** es posible determinar si y cómo la salida debe ser controlada desde el número de teléfono seleccionado (T1 – T4), utilizando el servicio CLIP. Es posible elegir entre las opciones siguientes:
	- − 0: FALTA CLIP no controla las salidas,
	- − 1: ON CLIP activará la salida,
	- − 2: OFF CLIP desactivará la salida,
	- − 3: Por tiempo CLIP activará la salida por tiempo (el tiempo se define en la pestaña "Test de transmisión, Control").

#### **Alimentación AC**

**Desact.control de fuente alim.** – cuando se seleccione esta opción, la fuente de alimentación se desactivará y su sistema de control y se desconectará la batería. Para conectar al dispositivo una fuente de alimentación externa, es necesario conectar al contacto COM en la placa electrónica del módulo la masa, y al contacto +12V, la corriente continua 12 V.

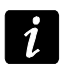

*Si la opción "Desactivar control de fuente de alimentación" está activada, está prohibido conectar la batería al módulo.*

**Tiempo máximo de falta de AC** – el tiempo durante el que el módulo tiene que perder la alimentación AC para que se indique una avería. La demora de aviso de una avería evita que las desconexiones momentáneas que no influyen en un funcionamiento correcto del módulo, sean reportadas. Es posible programar máximamente 99 minutos y 99 segundos.

#### **4.3.3 Pestaña"Test de transmisión, Control"**

#### **Test de transmisión**

Los tests de transmisión del módulo pueden ser enviados periódicamente durante los intervalos de tiempo determinados, y además pueden ser generados después de identificar el número de teléfono de la parte que efectúa la llamada (servicio CLIP). El test de transmisión puede tener forma de mensaje SMS enviado al número de teléfono seleccionado, puede ser realizado utilizando el servicio CLIP a los números de teléfonos seleccionados o enviado en forma de un código de evento a la receptora de alarma.

- **Test de transmisión cada**  si el test de transmisión del módulo debe tener carácter periódico, es necesario programar cada cuántos días, horas y minutos debe ser enviado. El primer test de transmisión será enviado después de que transcurra el tiempo programado a partir del momento en que los ajustes han sido guardados en el módulo.
	- $\tilde{I}$ *Si un test de transmisión adicional está generado (utilizando el servicio CLIP o el comando del programa GPRS-SOFT), el tiempo antes de enviar el test de transmisión periódico será contado desde el principio.*
- **SMS test de transmisión** es necesario introducir en este campo el contenido del mensaje SMS que será enviado como un test de transmisión del módulo a los números de teléfonos seleccionados.
- $\boldsymbol{i}$

*Si se ha definido un tiempo durante el cual la transmisión de test será enviada y el campo "SMS de transmisión de test" queda vacío, a los números de teléfonos seleccionados serán enviados – en forma de transmisiones de test – los mensajes SMS que contienen la información sobre el estado del módulo (ver: opción "Enviar [SMS con estado del módulo al CLIP"](#page-17-0)).*

**Enviar test como evento a la receptora de alarmas** – si esta opción está activada, el test de transmisión del módulo puede ser enviado a las receptoras de alarmas. El método de envío del código de evento (SMS, GPRS) depende de las reglas definidas para cada receptora de alarma en la pestaña "Teléfono GSM, receptoras de alarmas". Es necesario definir el código de evento que debe ser enviado.

#### **Códigos de evento para test de transmisión del módulo**

La tabla permite definir los códigos Contact ID que serán enviados a las receptoras de alarmas para el test de transmisión del módulo.

- **Formato** en el campo está presentada la información que el código es enviado en formato Contact ID.
- **Código** es preciso introducir 3 dígitos del código de evento en este campo. Es posible utilizar el editor de códigos. Para abrir la ventana del editor de códigos, hacer clic sobre el botón ... en el campo "Evento".
- **R** es preciso seleccionar este campo, si el código de evento debe referirse al nuevo reinicio/armado (hacer dos clics sobre el campo para seleccionarlo / anular la selección).
- **Part.** en este campo, es preciso introducir el número de partición que será incluido en el evento enviado a la receptora de alarma.
- **Núm. Zo.** en este campo, es preciso introducir el número de zona que será incluido en el evento enviado a la receptora de alarma.
- **Evento** en este campo está visualizada la descripción de evento cuyo código está introducido en el campo "Código". El botón ... que abre el editor de códigos Contact ID, está disponible también en el campo "Evento".
- $\mathbf{1}$ *El test de transmisión será enviado como un evento, si los siguientes parámetros y opciones están programados para la receptora de alarmas:*
	- − *reporte GPRS (ver: capítulo ["Puesta en marcha del reporte por GPRS"](#page-26-0)) o reporte SMS (ver: capítulo ["Puesta en marcha](#page-27-0) del reporte por SMS") está activado,*
	- − *identificador de objeto distinto de "0000" está programado,*
	- − *formato de reporte está programado,*
	- − *código de evento distinto de "000" está programado.*

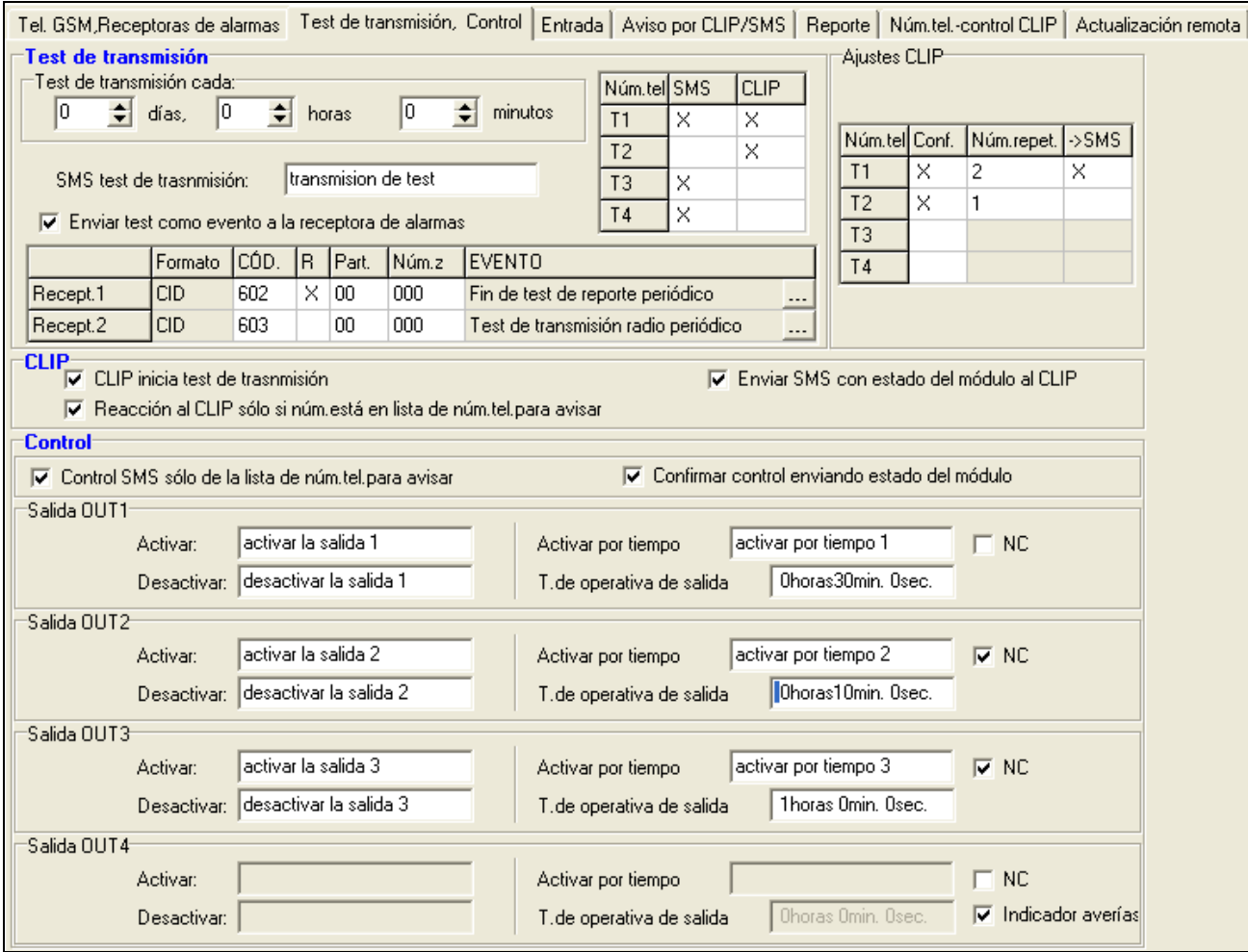

Fig. 8. Pestaña "Test de transmisión, Control".

#### **Test de transmisión enviado a los números de teléfonos**

La tabla permite definir la forma en la que el test de transmisión será enviado a los números de teléfono programados en la pestaña "Teléfono GSM, Receptoras de alarmas". Es necesario hacer doble clic con el ratón sobre el campo seleccionado para seleccionarlo/quitar la selección (el campo está seleccionado, si el símbolo "x" está visualizado en este campo).

- **SMS** seleccionar este campo, si el test de transmisión del módulo debe ser enviado al número de teléfono seleccionado en forma de mensaje SMS.
- **CLIP** seleccionar este campo, si el test de transmisión del módulo debe ser realizado utilizando el servicio CLIP (el módulo marcará el número programado e intentará establecer la conexión durante 30 segundos – el número de teléfono del módulo será visualizado en el teléfono).

 $\boldsymbol{j}$ 

*No es recomendable contestar las llamadas realizadas desde el módulo, si el test de transmisión CLIP debe ser ejecutado sin incurrir en gastos.*

#### **Ajustes CLIP**

La tabla permite determinar detalladamente cómo enviar el test de transmisión CLIP a los cuatro números de teléfono programados en la pestaña "Teléfono GSM, Receptoras de alarmas". Es necesario hacer doble clic con el ratón sobre el campo seleccionado para seleccionarlo/quitar la selección (el campo está seleccionado, si el símbolo "x" está visualizado en este campo).

- **Confirmación**  es necesario seleccionar este campo, si el módulo debe esperar el acuse de recibo del test de transmisión utilizando el servicio CLIP. Para confirmar la recepción del test de transmisión CLIP, es necesario rechazar las llamadas entrantes del módulo.
- **Número de repeticiones**  si el campo "Confirmación" está seleccionado, el test de transmisión con el uso del servicio CLIP puede ser realizado un número determinado de veces. Es posible programar los valores de 1 a 15. La "Confirmación" del test de transmisión CLIP ocasionará que el módulo detenga la repetición de la transmisión (p.ej., si el test de transmisión está programado para estar repetido 5 veces, pero la primera transmisión ya fue recibida, el módulo no enviará las 4 restantes transmisiones).
- **-> SMS** si el campo "Confirmación" está seleccionado, y la recepción del test de transmisión no está confirmada, el módulo puede enviar mensaje SMS "CLIP failed" al número de teléfono seleccionado.

#### **CLIP**

- **CLIP inicia el test de transmisión**  si esta opción está activada, es posible enviar el test de transmisión utilizando el servicio CLIP. Es necesario llamar al número del módulo y después de haber oído el tono de marcación, descolgar – el módulo identificará el número de teléfono del llamante y enviará el test de transmisión conforme con los ajustes programados.
- <span id="page-17-0"></span>**Enviar SMS con estado del módulo al CLIP** – si esta opción está activada, es posible obtener información sobre el estado del módulo con el uso del servicio CLIP. Es necesario llamar al número del módulo y después de haber oído el tono de marcación, descolgar – el módulo identificará el número de teléfono del llamante y enviará a este número un mensaje SMS que contiene la siguiente información:
	- nombre de módulo;
	- versión de software del módulo (número de versión y fecha de su compilación);
	- $-$  S0  $\div$  S4 nivel actual de la señal recibida por la antena;
	- P valor actual de la tensión de alimentación.
- Z1 ÷ Z8 información sobre el estado de entradas Z1 ÷ Z8:
	- i entada digital / analógica en estado normal,
	- I entada digital violada,

L – voltaje de entrada analógica cayo debajo del umbral L; la información sobre el valor del voltaje de entrada,

H – voltaje de entrada analógica excedió el umbral H, la información sobre el valor del voltaje de entrada,

- b entada digital / analógica bloqueada.
- BTE– información sobre el estado de entrada BTE:
	- i entrada en estado normal,
	- I entrada violada,
	- b entrada bloqueada.
- TMP información sobre el estado de entrada TMP:
	- i entrada en estado normal,
	- I entrada violada,
	- b entrada bloqueada.
- ACE información sobre el estado de entrada ACE:
	- i entrada en estado normal,
	- I entrada violada.
- AC información sobre el estado de alimentación en el módulo:
	- i voltaje AC presente,
	- I falta voltaje AC.
- AK – información sobre el estado de batería:
	- i –batería cargada,
	- I batería descargada.
- OUT 1 ÷ OUT4 información sobre el estado de salida OUT 1 ÷ OUT4:
	- o salida OFF (desactivada),
	- O salida ON (activada).
- EVb el número máximo de transmisiones fue alcanzado (ver: parámetros ["Límite de](#page-13-0)  [número de avisos a"](#page-13-0) en la pestaña "Tel. GSM, Receptoras de alarmas").
- **Reacción al CLIP sólo si número está en lista de núm. tel. para avisar** si esta opción está activada, el módulo sólo enviará un test de transmisión o un mensaje SMS con información sobre el estado sólo cuando el número de teléfono, identificado gracias al servicio CLIP, es uno de los números de teléfono programado en la pestaña "Teléfono GSM, Receptoras de alarmas" en la lista "Números de teléfonos para avisar y test de transmisión".
- 
- *Si la opción "Reacción al CLIP sólo si número está en lista de núm. tel. para avisar" no*  está activada, el test de transmisión y los mensajes SMS con información sobre *el estado del dispositivo:*
	- − *para los números de la lista, serán enviados inmediatamente por el módulo,*
	- − *para los números que no están en la lista, pueden ser enviados por el módulo no más frecuentemente que una vez cada diez minutos.*

#### **Control**

Mediante los mensajes SMS, es posible controlar las entradas y salidas del módulo. El mensaje SMS enviado al módulo puede contener sólo un comando de control.

El comando de control puede ser compuesto de hasta 24 caracteres. Los comandos de control referidos a las entradas se definen en la pestaña "Entradas".

#### **Control**

- **Control SMS sólo de la lista de núm. tel. para avisar** si la opción está activada, las funciones: el armado, desarmado o la activación por tiempo de la salida de relé, también el bloqueo/desbloqueo de entradas serán iniciadas sólo cuando el mensaje se envíe desde el número del teléfono que es uno de los números programados en la pestaña "Teléfono GSM, Receptoras de alarmas" en la lista "Números de teléfonos para avisar y test de transmisión".
- **Confirmar control enviando estado del módulo**  si la opción está activada, las funciones: el armado, desarmado o la desactivación por tiempo de la salida de relé, también el bloqueo/desbloqueo de entradas resultará en el envío del mensaje SMS que contendrá la información sobre el estado del módulo al número de teléfono desde el cual el mensaje de control fue enviado (ver: opción ["Enviar SMS con estado del](#page-17-0)  [módulo al](#page-17-0) CLIP").

#### **Salidas OUT1 ÷ OUT4**

- **Activar** es necesario introducir en este campo el contenido del mensaje SMS que será enviado al número de teléfono del módulo con el fin de activar la salida dada.
- **Desactivar** es necesario introducir en este campo el contenido del mensaje SMS que será enviado al número de teléfono del módulo con el fin de desactivar la salida dada.
- **Activar por tiempo**  es necesario introducir en este campo el contenido del mensaje SMS que será enviado al número de teléfono del módulo con el fin de activar la salida dada para un período de tiempo definido.
- **Tiempo de operativa de salida**  si la salida dada debe ser activada para un período de tiempo, el tiempo debe ser definido. Después de que el tiempo transcurra, la salida se desactivará. Es posible programar como máximo 18 horas 12 minutos y 14 segundos. Si el contenido del mensaje está introducido en el campo "Activar por tiempo", pero ningún tiempo es definido en el campo "Tiempo de operativa de salida" (0 horas 0 min. 0 s), la salida no se activará.
- **NC**  si la opción está activada, la salida dada trabajará como NC (normalmente cerrada). Cuando la opción no está activada, la salida operará como NO (normalmente abierta).
- **Indicador de avería**  si la opción está activada, la salida OUT4 trabajará como tipo OC que indicará el problema con registrarse en la red GSM. Se activará después de 2 minutos después de que ocurra el problema. En estado normal, se cortocircuitará a tierra. Permanecerá cortocircuitada a tierra hasta que tenga lugar el registro en la red GSM. El problema con el registro en la red GSM puede ser ocasionado por:
	- la falta de tarjeta SIM,
	- la introducción de un código PIN incorrecto,
	- la falta o el deterioro de antena,
	- la red GSM no está disponible (fuera de rango),
	- el daño de teléfono.
- La información adicional sobre las averías referidas está proporcionada por los diodos LED en la placa electrónica (ver: fig. [3\)](#page-5-0).

## **4.3.4 Pestañas "Entradas"**

| Tel. GSM,Receptoras de alarmas   Test de transmisión, Control   Entrada   Aviso por CLIP/SMS   Reporte   Núm.tel.-control CLIP   Actualización remota |             |                  |    |     |                                        |       |          |                            |              |   |             |   |             |   |            |   |
|----------------------------------------------------------------------------------------------------|-------------|------------------|----|-----|----------------------------------------|-------|----------|----------------------------|--------------|---|-------------|---|-------------|---|------------|---|
| $\equiv$ Entrada $\equiv$                                                                                                    |             |                  |    |     |                                        |       |          |                            |              |   |             |   |             |   |            |   |
|                                                                                                    |             |                  |    |     |                                        |       |          | Salida OUT2<br>Salida OUT1 |              |   | Salida OUT3 |   | Salida OUT4 |   |            |   |
|                                                                                                    | Tipo:       | Sensibil.        |    |     | Restaura Bloqueante Bloqueada Umbral L |       | Umbral H | Toler.                     | $\mathsf{L}$ | H | L           | H | L           | H | L          | H |
| Z1                                                                                                    | 1:NC        | 300 ms           | 4s |     | ×                                      |       |          |                            | I ON         |   | <b>OFF</b>  |   | 0N          |   | Tiempo     |   |
| Z <sub>2</sub>                                                                                                    | 2: NO       | 300 ms           | 4s | lx. |                                        |       |          |                            | OFF.         |   | 0N          |   | <b>OFF</b>  |   | <b>OFF</b> |   |
| Z3                                                                                                    | 3:Analógica | 300 ms           | 4s |     |                                        | 0.00V | 0.00V    | $0.15 \vee$ ON             |              |   | Tiempo      |   | 0N          |   | 0N         |   |
| Z4                                                                                                    | 1:NC        | 300 ms           | 4s |     |                                        |       |          |                            | Tiempo       |   | Tiempo      |   | Tiempo      |   |            |   |
| Z5                                                                                                    | 2: NO       | 300 ms           | 4s |     |                                        |       |          |                            | Tiempo       |   | ION.        |   | ON.         |   |            |   |
| Z6                                                                                                    | 2: NO       | 300 ms           | 4s |     | $\times$                               |       |          |                            | OFF.         |   |             |   | Tiempo      |   |            |   |
| Z7                                                                                                    | 2: NO       | 300 ms           | 4s |     |                                        |       |          |                            | OFF          |   | ON          |   |             |   |            |   |
| Z8                                                                                                    | 2: NO       | 300 ms           | 4s |     | X                                      |       |          |                            | Tiempo       |   | Tiempo      |   | <b>OFF</b>  |   | <b>ON</b>  |   |
| BTE                                                                                                    | $0:$ OFF    |                  |    |     |                                        |       |          |                            |              |   |             |   |             |   |            |   |
| <b>TMP</b>                                                                                                    | 1: NC       | $300 \text{ ms}$ | 4s |     |                                        |       |          |                            | ION.         |   | <b>OFF</b>  |   | 0N          |   | <b>OFF</b> |   |
| ACE                                                                                                    |             | Omin.Osec.       |    |     |                                        |       |          |                            | ON           |   | Tiempo      |   | Tiempo      |   | Tiempo     |   |
|                                                                                                    |             |                  |    |     |                                        |       |          |                            |              |   |             |   |             |   |            |   |
|                                                                                                    |             |                  |    |     |                                        |       |          |                            |              |   |             |   |             |   |            |   |
| Bloqueo entradas<br>bloquear<br>desbloquear                                                                                                    |             |                  |    |     |                                        |       |          |                            |              |   |             |   |             |   |            |   |
| Desbloquear<br>Bloquear                                                                                                    |             |                  |    |     |                                        |       |          |                            |              |   |             |   |             |   |            |   |
|                                                                                                    |             |                  |    |     |                                        |       |          |                            |              |   |             |   |             |   |            |   |
|                                                                                                    |             |                  |    |     |                                        |       |          |                            |              |   |             |   |             |   |            |   |

Fig. 9. Pestaña "Entradas".

#### **Entradas**

La tabla posibilita la programación de los parámetros de funcionamiento de las entradas Z1 ÷ Z8, BTE, TMP y ACE.

*Para la entrada ACE, es posible solamente programar el parámetro "Sensibilidad" (los valores de 99 minutos y 59 segundos pueden ser introducidos) y definir cómo debe controlar las salidas.*

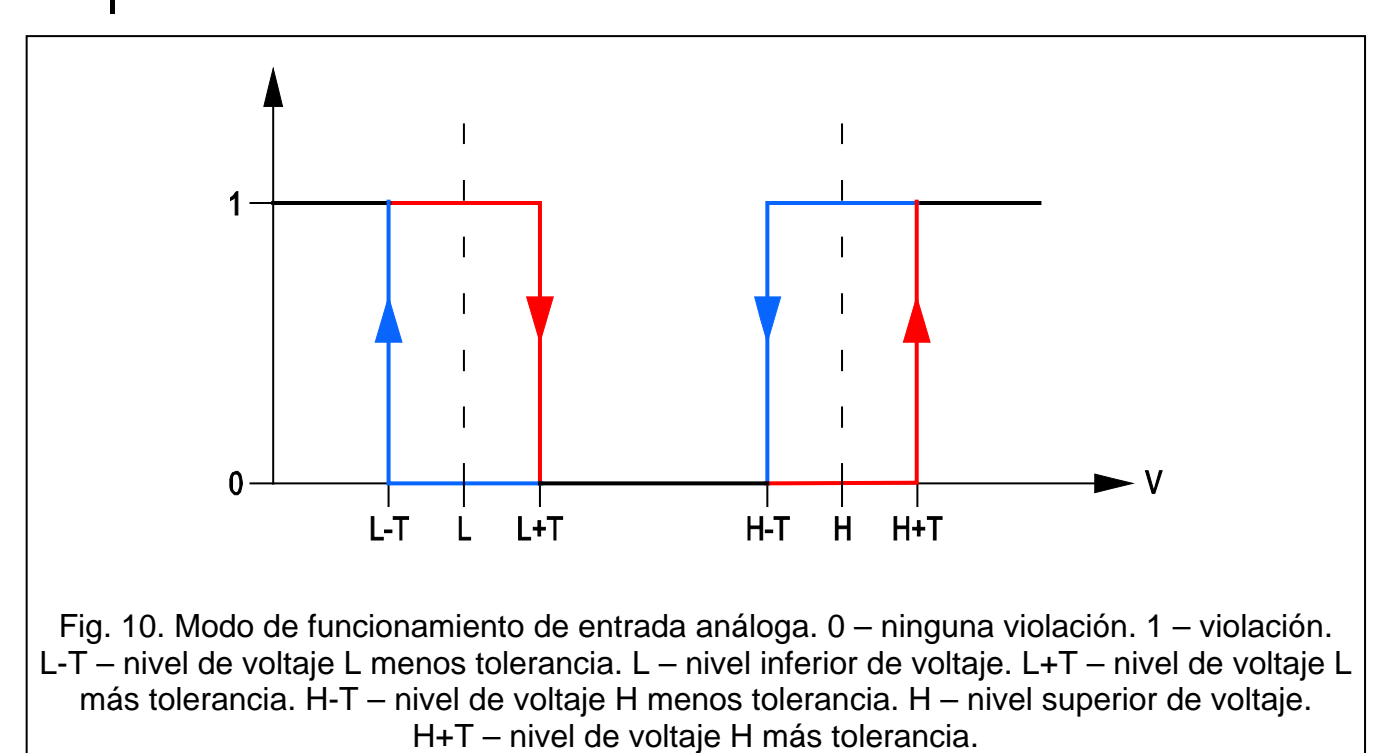

<span id="page-20-0"></span>**Tipo** – la entrada puede ser programada como:

- digital tipo NC introducir el dígito 1
- digital tipo NO introducir el dígito 2
- analógica introducir el dígito 3
- desactivada (OFF) introducir el dígito 0.

#### **Sensibilidad** – el tiempo durante el que:

- la entrada digital tipo NC tiene que ser desconectada de tierra para que el módulo pueda registrar la violación de la entrada,
- la entrada digital tipo NO tiene que ser conectada a tierra para que el módulo pueda registrar la violación de la entrada,
- el voltaje en la entrada analógica tiene que caer por debajo del umbral L (menos tolerancia) o aumentar por encima del umbral H (más tolerancia) para que el módulo pueda registrar el exceso del valor programado (ver: fig. [10\)](#page-20-0).

Es posible programar los valores del intervalo de 0 a 5100 ms (cada 20 ms).

#### **Restaurar** – el tiempo durante el que:

- la entrada digital tipo NC tiene que ser conectada nuevamente a tierra para que el módulo pueda registrar el fin de la violación,
- la entrada digital tipo NO tiene que ser desconectada nuevamente a tierra para que el módulo pueda registrar el fin de la violación,
- el voltaje en la entrada analógica tiene que aumentar por encima del umbral L (más tolerancia) o caer por debajo del umbral H (menos tolerancia) para que el módulo pueda registrar el fin de la violación (ver: fig. [10\)](#page-20-0).

El tiempo definido posibilita reducir el número de transmisiones enviadas. Es posible programar los valores del intervalo de 0 a 255 segundos.

- **Bloqueante** es necesario seleccionar este campo, si la entrada debe desempeñar el papel de una entrada bloqueante, es decir, su violación ocasionará que se bloqueen otras entradas del módulo. Únicamente una de las entradas puede desempeñar el papel de la entrada bloqueante.
- **Bloqueada**  es necesario seleccionar este campo, si la entrada debe ser bloqueada después de que se viole la entrada bloqueada o después de que se envíe el mensaje SMS cuyo contenido puede ser definido en la pestaña "Test de transmisión, control".
- **Umbral L** umbral inferior de voltaje para la entrada analógica. Si el voltaje cae por debajo del valor definido (menos tolerancia), el módulo registrará la violación de entrada. La introducción del valor 0 significa que el umbral no es controlado.
- **Umbral H** umbral superior de voltaje para la entrada analógica. Si el voltaje aumenta por encima del valor definido (más tolerancia), el módulo registrará la violación de entrada. La introducción del valor 0 significa que el umbral no es controlado. El valor máximo que puede ser programado es 16,56 V.
- **Tolerancia**  el valor del voltaje que debe ser restado del valor definido en el umbral L cuando el voltaje caiga por debajo del umbral L o añadido al valor definido en el umbral H cuando el voltaje aumente por encima del umbral H para que el módulo pueda registrar **el exceso del valor programado** / el valor del voltaje añadido al valor definido en el umbral L cuando el voltaje aumenta por encima del valor L o restado del valor definido en el umbral H cuando el voltaje caiga por debajo del umbral H para que el módulo pueda registrar la **restauración de la entrada al estado normal**. El campo está disponible para las entradas analógicas.

*La suma de los valores del umbral superior de voltaje (H) y la tolerancia para la entrada dada no debe exceder el valor máximo de voltaje admisible.*

**Salidas OUT1 ÷ OUT4** – el campo que define, si la entrada debe controlar la salida dada. Las siguientes opciones están disponibles:

- campo vacío el estado de entrada no controla la salida,
- ON la violación de entrada o el exceso del valor definido para la entrada del valor del voltaje en el umbral L o H, activará la salida,
- ON por tiempo la violación de entrada o el exceso del valor definido para la entrada del valor del voltaje en el umbral L o H, activará la salida por un tiempo definido,
- OFF la violación de entrada o el exceso del valor definido para la entrada del valor del voltaje en el umbral L o H, desactivará la salida.

#### **Bloqueo de entradas**

- **Bloquear** es necesario introducir en este campo el contenido del mensaje SMS que será enviado al número de teléfono del módulo para bloquear la(s) entrada(s) indicada(s) como bloqueada(s) en la tabla "Entradas" en la pestaña "Entradas".
- **Desbloquear** es necesario introducir en este campo el contenido del mensaje SMS que será enviado al número de teléfono del módulo para desbloquear la(s) entrada(s) indicada(s) como bloqueada(s) en la tabla "Entradas" en la pestaña "Entradas".

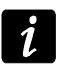

*El contenido del mensaje SMS que inicia las funciones de bloquear/desbloquear las entradas, puede contener hasta 24 caracteres.*

#### Tel. GSM,Receptoras de alarmas Test de transmisión, Control Entrada Aviso por CLIP/SMS Reporte Núm.tel.-control CLIP Actualización remota **CLIP** SMS T1 | T2 | T3 | T4 | T1 | T2 | T3 | T4 | Violación/exceso Restaurar **NC**  $\times$   $\times$ viol entr 1 restaurar entr 1  $Z1$ N0  $\times$   $\times$ viol.entr.2 restaurar entr 2 72  $\times$   $\times$ X exceso L entr.3  $\mathbf{I}$  $Z3$  $\times$   $\times$  $H$  $\times$  exceso H entr.3  $N<sub>C</sub>$  $\times$   $\times$  $\times$ viol.entr.4 lrestaurar entr 4  $Z<sub>4</sub>$ N<sub>O</sub> × viol.entr.5 restaurar entr.5  $Z5$ N<sub>O</sub>  $\times$ viol entr 6 lrestaurar entr 6.  $Z6$ N<sub>O</sub> ΙX viol entr 7 restaurar entr 7 Z7 N<sub>O</sub>  $\times$  $Z8$ **BTE** TMP  $\times$  sabotaje de mod. restaurar sabot.mod. |ACE Falta AC X | falta AC restaurar AC Bat.descar  $\times$  bateria descargada bateria ok Sobrecar.+12 **V** Anadir al mensaje el valor de voltaje de entr

## **4.3.5 Pestaña "Aviso por CLIP / SMS"**

Fig. 11. Pestaña "Aviso por CLIP / SMS".

La notificación puede ser realizada mediante el mensaje SMS o utilizando el servicio CLIP (el módulo no informa sobre la restauración de entrada / el fin de avería mediante el servicio CLIP).

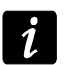

*Para cada entrada analógica, los parámetros referidos a la notificación se definen por separado para cada uno de los umbrales definidos.*

- **CLIP T1 – T4**  es necesario seleccionar los campos de estos teléfonos (ver: números programados en la pestaña "Teléfono GSM, Receptoras de alarmas" en la lista "Números de teléfonos para avisar y test transmisión") que serán informados sobre un cambio del estado de la entrada dada o sobre una avería particular utilizando el servicio CLIP.
- **SMS T1 – T4**  es necesario seleccionar los campos de estos teléfonos (ver: números programados en la pestaña "Teléfono GSM, Receptoras de alarmas" en la lista "Números de teléfonos para avisar y test transmisión") a los que será enviado un mensaje SMS que informa sobre un cambio del estado de la entrada dada o sobre una avería particular.
- **Violación/exceso**  el contenido del mensaje SMS que será enviado después de que se viole la entrada / exceda el valor del voltaje programado para la entrada (el aumento del valor definido en el umbral H o la reducción por debajo del valor definido en el umbral L) / ocurra una avería. El mensaje puede contener 24 caracteres como máximo. No puede contener ningunos signos diacríticos. Si el campo queda vacío, el mensaje no será enviado.
- **Restaurar**  el contenido del mensaje SMS que será enviado después de que la entrada restaure su estado normal / termine la avería. El mensaje puede contener 24 caracteres como máximo. No puede contener ningunos signos diacríticos. Si el campo queda vacío, el mensaje no será enviado.
- **Añadir al mensaje el valor de voltaje de entrada**  si esta opción está seleccionada, la información sobre el valor del voltaje actual de la entrada será completada con la información sobre el valor actual del voltaje de la entrada.

#### **4.3.6 Pestaña "Reporte"**

Es preciso indicar en la tabla en qué situaciones el código de eventos debe ser enviado a la receptora de alarmas.

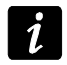

*Para cada entrada analógica, los parámetros referidos al reporte se definen por separado para cada uno de los umbrales definidos.*

- **S1**  es preciso seleccionar el campo, si el código de evento debe ser enviado a la receptora de alarmas 1.
- **S2**  es preciso seleccionar el campo, si el código de evento debe ser enviado a la receptora de alarmas 2.
- **Violación/exceso código / Reinicio Código**  el código de evento que será enviado a la receptora de alarmas después de cambiar el estado de la entrada. Los 4 cifras deben ser programados de la siguiente forma: Q-XYZ, donde:
	- **Q** cifra 1 o 3 (1 nuevo evento/desarmado, 3 fin de evento/armado),
	- **XYZ** código de evento de 3 cifras.

Es posible utilizar el editor de códigos. Para abrir la ventana del editor de códigos, hacer clic sobre el botón  $\boxed{\dots}$  en el campo "Evento".

**Violación/exceso Partición / Reinicio Partición** – el número de partición que será enviado en el evento. Es posible introducir las cifras y letras de la A a la F.

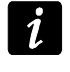

*Durante la programación de códigos que se enviarán en forma de dos caracteres, no es recomendado utilizar el editor de códigos.*

- **Violación/exceso Núm.zona / Reinicio Núm.zona**  el número de zona/módulo/usuario que será enviado en el evento.
- **Violación/exceso Evento/ Reinicio Evento**  el campo que presenta la descripción del evento cuyo código está introducido en el campo "Código". En el campo "Evento" está disponible un botón ... que posibilita abrir el editor de códigos.

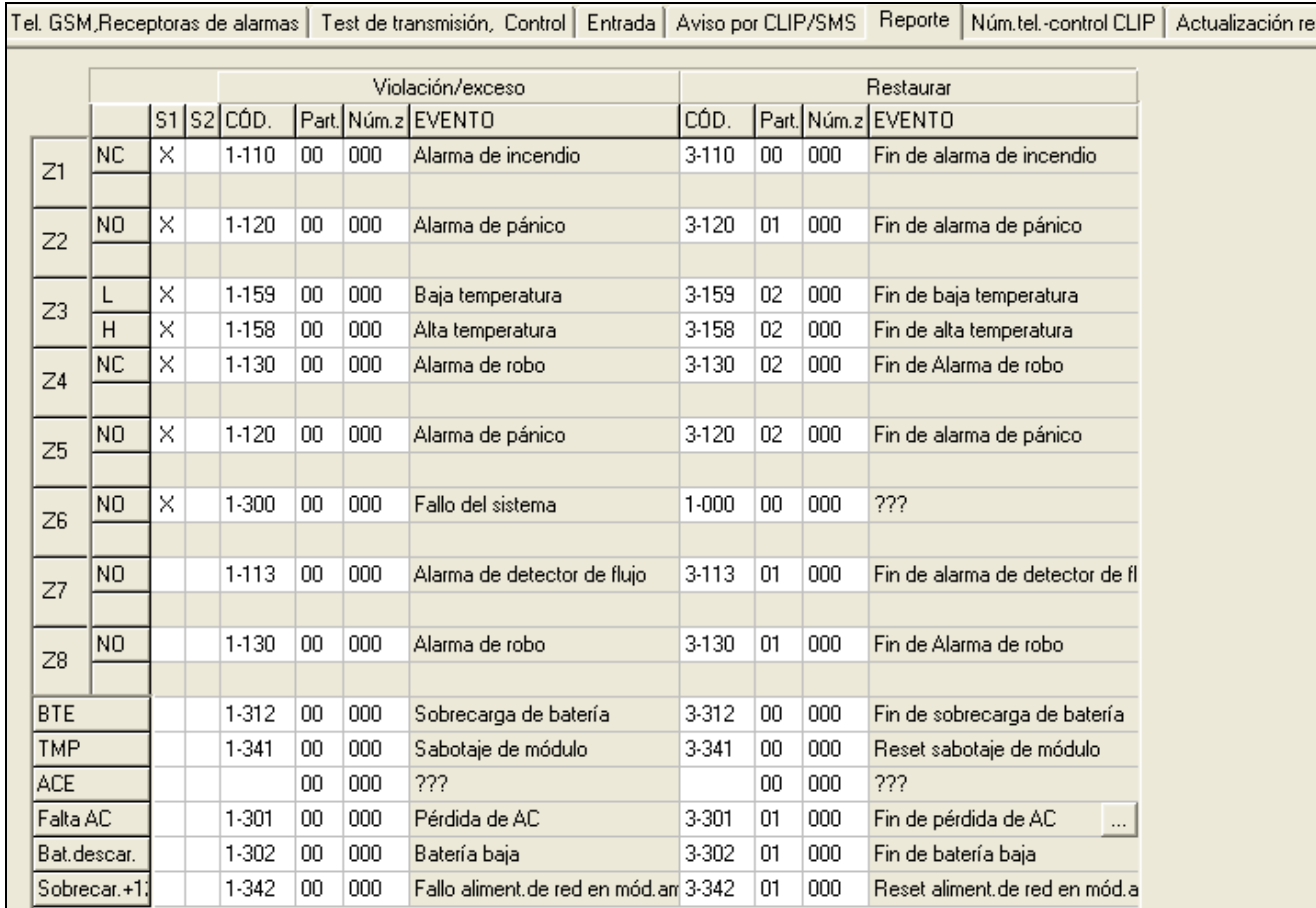

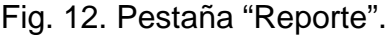

#### **4.3.7 Pestaña "Números de teléfonos-control CLIP"**

|                 | Tel. GSM, Receptoras de alarmas | Test de transmisión, Control   Entrada   Aviso por CLIP/SMS  <br>Reporte |               |               |               |                          | Núm.tel.-control CLIP | Actualización remota |
|-----------------|---------------------------------|--------------------------------------------------------------------------|---------------|---------------|---------------|--------------------------|-----------------------|----------------------|
|                 | Núm.teléfono                    | CLIP-OUT1                                                                | CLIP-0UT2     | CLIP-OUT3     | CLIP-OUT4     | $\overline{\phantom{a}}$ |                       |                      |
|                 | +34333444555                    | 1: ON                                                                    | 1: ON         | 1: ON         | 1: ON         | E                        |                       |                      |
| $\overline{2}$  | +34999666111                    | 2: OFF                                                                   | $2:$ OFF      | 2: OFF        | 2: OFF        |                          |                       |                      |
| 3               | +34111222333                    | 3: por tiempo                                                            | 3: por tiempo | 3: por tiempo | 3: por tiempo |                          |                       |                      |
| $\overline{4}$  | +34666000888                    | $2:$ OFF                                                                 | 1: ON         | 2: OFF        | 1: ON         |                          |                       |                      |
| 5               | +34777111888                    | 1: ON                                                                    | 3: por tiempo | 1:ON          | 3: por tiempo |                          |                       |                      |
| 6               | +34555222999                    | 3: por tiempo                                                            | $2:$ OFF      | 3: por tiempo | 1:ON          |                          |                       |                      |
| 7               | +34111000666                    | 2: OFF                                                                   | 1: ON         | 2: OFF        | 3: por tiempo |                          |                       |                      |
| 8               | +34777444333                    | 1: ON                                                                    | 1:ON          | 1: ON         | 2: OFF        |                          |                       |                      |
| 9               | +34787878788                    | 3: por tiempo                                                            | 3: por tiempo | 3: por tiempo | 2: OFF        |                          |                       |                      |
| 10 <sub>1</sub> | -34181818188                    | $2:$ OFF                                                                 | $2:$ OFF      | $2:$ OFF      | 12: OFF       | $\checkmark$             |                       |                      |

Fig. 13. Pestaña "Números de teléfonos-control CLIP".

Las salidas pueden ser controladas mediante el servicio CLIP desde 64 números de teléfono.

- **Número de teléfono** el número de teléfono desde el que será posible controlar las salidas mediante el CLIP. Debe ser precedido por el prefijo de país.
- **CLIP-OUT1 ÷ OUT4** es posible definir si y cómo el CLIP debe controlar la salida desde dicho teléfono. Las siguientes opciones están disponibles:
	- − 0: FALTA CLIP no controla la salida,
- − 1: ON CLIP activará la salida,
- − 2: OFF. CLIP desactivará la salida,
- − 3: ON por tiempo CLIP activará el tiempo para entrada (el tiempo se define en la pestaña "Test de transmisión, Control").

#### **4.3.8 Pestaña "Actualización remota"**

Es posible actualizar remotamente el firmware mediante la tecnología GPRS.

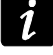

Para la información acerca del servidor de actualización, consulte la página web *www.satel.eu*

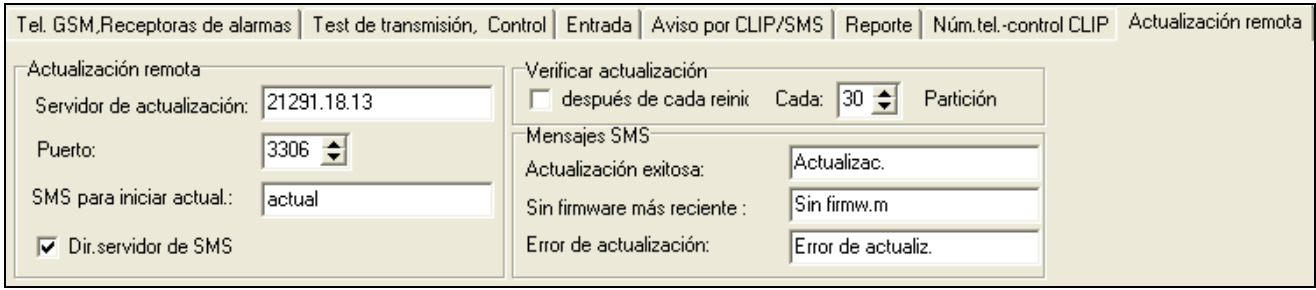

Fig. 14. Pestaña "Actualización remota".

- **Servidor de actualización** la dirección de servidor desde el que el módulo debe conectarse con el fin de actualizar el firmware. Puede ser introducido en forma de dirección IP o como un nombre.
- **Puerto** número de puerto de servidor introducido en forma de números decimales.
- **SMS para iniciar actualización**  el contenido de comando de control que tiene que estar incluido en el mensaje SMS enviado al número de teléfono GSM del módulo para iniciar el proceso de actualizar el firmware.
- **Dirección de servidor de SMS**  si la opción está activada, es posible introducir la dirección de servidor a la que está conectado el módulo y el número de puerto, en el contenido del SMS que inicia la conexión. Si la dirección no está introducida, el módulo se conectará al servidor cuya dirección fue programada en el módulo.

#### **Verificar actualización**

- **después de cada reinicio**  si la opción está activada, después de cada reinicio, el módulo se conectará con el servidor de actualización del firmware con el fin de verificar si está disponible una versión nueva del firmware.
- **cada… días** si el módulo debe verificar periódicamente el servidor de actualización, es necesario indicar cada cuántos días debe realizarlo. Es posible programar hasta 31 días. El valor 0 significa que el módulo no se conectará periódicamente con el servidor de actualización del firmware.

#### **Mensajes SMS**

- **Actualización exitosa**  el mensaje SMS que se enviará después de que se finalice con éxito el proceso de actualización del firmware del módulo.
- **Sin firmware más reciente**  el mensaje SMS que se enviará después de que el módulo verifique que no hay la versión más reciente del firmware.
- **Error de actualización**  el mensaje SMS que se enviará después de un intento fallido de actualizar el firmware del módulo.

*Los mensajes SMS que informan sobre el resultado de actualización pueden contener como máximo 32 caracteres.*

## **4.4 Programación mediante los mensajes SMS**

El módulo puede ser programado mediante los mensajes SMS:

- en cualquier momento desde el teléfono cuyo número está programado en la lista "Números para avisar y test de transmisión" en la pestaña "Teléfono GSM, Receptora de alarma";
- durante el 15 minutos después de iniciar el módulo desde cualquier teléfono. Después de recibir un mensaje que sirve para programar, el modo de programación se extenderá cada vez por 15 minutos, contando desde el momento de recibir este mensaje.

Utilizando los mensajes SMS, es posible:

1. Añadir los números de teléfono a la lista ["Números de teléfonos para notificación y test de](#page-14-0)  [transmisión"](#page-14-0) (pestaña "Teléfono GSM, Receptora de alarma" en el programa GPRS-Soft) enviando:

"**SET1=+34XXXXXXXXX=**" – para añadir el número de teléfono T1,

"**SET2=+34XXXXXXXXX=**" - para añadir el número de teléfono T2,

"**SET3=+34XXXXXXXXX=**" - para añadir el número de teléfono T3,

"**SET4=+34XXXXXXXXX=**" - para añadir el número de teléfono T4,

donde los caracteres XXXXXXXXX denotan las cifras del número denominado.

- 2. Eliminar los números de teléfono de la lista de ["Números de teléfonos para notificación y](#page-14-0)  [test de transmisión"](#page-14-0) enviando:
	- "**DEL1**" para eliminar el número de teléfono T1,
	- "**DEL2**" para eliminar el número de teléfono T2,
	- "**DEL3**" para eliminar el número de teléfono T3,
	- "**DEL4**" para eliminar el número de teléfono T4.
- 3. Eliminar todos los números de teléfono de la lista ["Números de teléfonos para notificación](#page-14-0)  [y test de transmisión"](#page-14-0) enviando "**DELALL**".
- 4. Resetear el número de transmisiones enviadas por el módulo, enviando "**RESET**" (ver: parámetro ["Límite de número de avisos a"](#page-13-0) en la pestaña "Teléfono GSM, Receptora de alarma" en el programa GPRS-Soft). Después de recibir tal mensaje, el módulo empezará contar de nuevo las transmisiones enviadas.

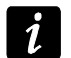

*El módulo es sensible a las minúsculas y mayúsculas, por lo tanto el contenido de los mensajes SMS que sirven para programar sus ajustes debe ser introducido en mayúsculas.*

## <span id="page-26-0"></span>**4.5 Puesta en marcha del reporte por GPRS**

- 1. Introducir los parámetros de comunicación GPRS (pestaña "Teléfono GSM, Receptora de alarmas"):
	- nombre de punto de acceso (APN) para conexión Internet GPRS;
	- nombre de usuario para conexión Internet GPRS;
	- contraseñas para conexión Internet GPRS;
	- dirección IP del servidor DNS que debe ser utilizado por el módulo (la dirección del servidor DNS no requiere ser programada, si la dirección IP está introducida para la receptora de alarmas).
- 2. Configurar los parámetros de la/s receptora/s de alarmas (pestaña "Teléfono GSM, Receptora de alarmas"):
	- seleccionar la opción "GPRS";
- introducir la dirección de la receptora de alarmas (campo "Dirección de la receptora (GPRS)");
- introducir el número del puerto TCP sobre el que la comunicación con la receptora de alarmas será establecida;
- introducir la clave de encriptación de datos enviados a la receptora de alarmas (campo "Clave de receptora");
- introducir la clave GPRS.
- 3. Determinar el protocolo, mediante el que el módulo enviará los códigos de eventos a la receptora de alarma (campos "TCP/IP" y "UDP").
- 4. Determinar el modo de operativa de las entradas cuyo estado debe ser supervisado (pestaña "Entradas"):
	- definir el tipo de entrada (digital tipo NO o NC o analógicas);
	- definir los parámetros "Sensibilidad" y "Restaurar" para las entradas (para la entrada ACE sólo el parámetro "Sensibilidad");
	- definir adicionalmente los parámetros "Umbral L", "Umbral H" y "Tolerancia" para las entradas analógicas.
- 5. Determinar el estado de cuáles entradas y cómo debería ser supervisado (pestaña "Reporte"):
	- indicar la receptora de alarmas a la que el código de evento debe ser enviado;
	- programar el código de evento que será enviado;
	- introducir el número de partición que será enviado en el código de evento;
	- introducir el número de zona / módulo / usuario que será enviado en el código de evento.

## <span id="page-27-0"></span>**4.6 Puesta en marcha del reporte por SMS**

- 1. Introducir el número de teléfono del Centro de Servicios de Mensajes Cortos en el campo "Número centro SMS" en la pestaña "Teléfono GSM, Receptora de alarmas", si no fue introducido por el operador en la memoria de la tarjeta SIM.
- 2. Configurar los parámetros de la/s receptora/s de alarmas (pestaña "Teléfono GSM, Receptora de alarmas"):
	- seleccionar el campo "SMS";
	- introducir el número de teléfono GSM en el que la receptora de alarmas recibe los mensajes SMS (campo "Núm. teléfono (SMS)").
- 3. Definir el formato del mensaje SMS en el que los códigos de eventos serán enviados a la receptora de alarmas (pestaña "Teléfono GSM, Receptora de alarmas").
- 4. Definir el modo de operativa de las entradas cuyo estado debería ser supervisado (pestaña "Entrada"):
	- definir el tipo de entrada (digitales tipo NO o NC o analógicas);
	- definir los parámetros "Sensibilidad" y "Restaurar" para las entradas (para la entrada ACE sólo el parámetro "Sensibilidad");
	- definir adicionalmente los parámetros "Umbral L", "Umbral H" y "Tolerancia" para las entradas analógicas.
- 5. Determinar el estado de cuáles entradas y cómo debería ser supervisado (pestaña "Reporte"):
	- indicar la receptora de alarmas a la que el código de evento debe ser enviado;
	- programar los parámetros requeridos (código de evento, número de partición, número de zona / módulo / usuario).

## **4.7 Puesta en marcha de la notificación CLIP / SMS**

La notificación SMS / CLIP está realizada independientemente de la monitorización.

- 1. Introducir el número del Centro de Servicios de Mensajes Cortos en el campo "Número de centro SMS" en la pestaña "Teléfono GSM, Receptoras de alarmas", si no fue introducido por el operador en la memoria de la tarjeta SIM.
- 2. Introducir los números de teléfonos a los que el módulo debe realizar la notificación mediante los mensajes SMS o el servicio CLIP (tabla "Números de teléfono para avisar y test transmisión" en la pestaña "Teléfono GSM, Receptoras de alarmas").
- 3. Definir el modo de operativa de las entradas donde un cambio del estado resultará en la notificación (pestaña "Entradas"):
	- definir el tipo de entrada (digitales tipo NO o NC o analógicas);
	- definir los parámetros "Sensibilidad" y "Restaurar" para las entradas (para la entrada ACE sólo el parámetro "Sensibilidad");
	- definir adicionalmente los parámetros "Umbral L", "Umbral H" y "Tolerancia" para las entradas analógicas.
- 4. Definir cuáles de los números serán avisados utilizando el servicio CLIP en caso de cambio del estado de la entrada – campos "T1", "T2", "T3" y "T4" (pestaña "Aviso por CLIP / SMS").
- 5. Definir qué números de teléfono y mediante qué mensajes SMS el módulo informará en caso de cambio del estado de la entrada (pestaña "Aviso por CLIP / SMS"):
	- seleccionar los números de teléfonos sobre los cuales debe ser enviado un mensaje SMS que informará sobre el cambio del estado de la entrada (campos "T1", "T2", "T3" y "T4");
	- introducir el contenido del mensaje SMS que será enviado después de la violación o después del exceso del valor definido del voltaje (campo "Violación/exceso");
	- introducir el contenido del mensaje SMS que será enviado después que el estado normal de la entrada se restaure (campo "Restauración").
- 6. En caso de entradas analógicas, es posible, adicionalmente, activar la opción "Añadir al mensaje el valor de voltaje de entrada" (pestaña "Aviso por CLIP / SMS").

## **5. Inicio de actualización de firmware del módulo mediante los mensajes SMS**

Es necesario enviar un mensaje SMS que contiene el comando de control para iniciar el proceso de actualizar el firmware del módulo (función "SMS para iniciar actualización" en la pestaña "Actualización remota"). El módulo se conectará con el servidor de actualización del firmware cuya dirección está programada en el módulo.

Si en el módulo está activada la opción "Dirección de servidor de SMS" (pestaña "Actualización remota"), es posible enviar el mensaje con el siguiente contenido: **xxxx=yyyy:zz=**, donde "xxxx" es comando de control que inicia el proceso de actualización del firmware programado en el módulo, "yyyy" es dirección de servidor con el firmware actual del módulo (dirección IP o nombre), y "zz" es número del puerto de servidor. El módulo se conectará con el ordenador cuya dirección fue incluida en el mensaje SMS. Si el comando de control es introducido correctamente en el mensaje SMS, y los demás datos; incorrectamente, la dirección y el puerto del servidor con el que debe conectarse el módulo, se descargarán desde los ajustes programados en el módulo.

Una vez la actualización finalizada, un mensaje SMS con información sobre el resultado del proceso de actualización y sobre la versión del firmware será enviado al número de teléfono desde el que se envió un mensaje que inició la actualización del firmware.

## **6. Restauración de los ajustes de fábrica**

Para restaurar los ajustes de fábrica, es preciso seleccionar en la barra de menú el comando "Comunicación", y luego en el menú que se abrirá, seleccionar la función "Ajustes de fábrica". Un mensaje será visualizado donde hace falta confirmar la intención de restaurar los ajustes de fábrica del módulo.

En los ajustes de fábrica, la mayoría de los parámetros no están definidos, y las opciones no están activadas. Solamente los siguientes parámetros están definidos:

#### **Pestaña "Tel. GSM, Receptoras de alarmas"**

Receptora de alarma 1 / 2:

Desactivada – campo seleccionado

Reporte GPRS

TCP / IP – campo seleccionado

Formato SMS

Para receptora 1 / 2 – Event =  $\bullet$ ,  $\uparrow$ ,  $\cdot$ ,  $\leftarrow$ ,  $\rightarrow$  =

**Pestaña "Test de transmisión, notificación SMS"**

CLIP:

Reacción al CLIP sólo si núm.está en lista de núm.tel.para avisar – opción activada Control:

Control SMS sólo de la lista de núm.tel.para avisar – opción activada

#### **Pestaña "Entradas"**

Entradas:

Para entradas  $1 - 8$ , BTE y TMP:

 $Tipo - 2: NO$ Sensibilidad – 300 ms

Restaurar – 4s

| in GPRS-Soft v1.07.001 |                        |                  |                  |               |                    |    |                                      |                             |                          |                        |    |  |
|------------------------|------------------------|------------------|------------------|---------------|--------------------|----|--------------------------------------|-----------------------------|--------------------------|------------------------|----|--|
|                        | Archivo                | Comunicación     |                  |               | Ayuda              |    |                                      |                             |                          |                        |    |  |
|                        | Aódulo                 | $\bullet$ RS-232 | ICP/IP           | Configuración |                    |    |                                      | livel de senal: 2 -Era- Ali |                          |                        |    |  |
|                        | Z1: Blod<br><b>ACE</b> | Leer             | Guardar          |               |                    |    |                                      | Ctrl+O<br>Ctrl+U            | <b>Z5</b><br><b>OUT1</b> | Z6<br>OUT <sub>2</sub> |    |  |
|                        | Tel. GSN               | Fallos           |                  |               |                    |    |                                      | Ctrl+A                      | Entrada<br>1, Control    | Aviso por CLIF         |    |  |
|                        |                        |                  |                  |               |                    |    | Inicio de test de transmisión Ctrl+T |                             | beso.                    |                        |    |  |
|                        |                        |                  |                  |               | Ajustes de fábrica |    |                                      | n                           | CÓD.                     | Part.                  |    |  |
|                        | Z1                     | NC.              | ×                |               | $1-110$            | 00 | 000                                  |                             | Alarma de incendio       | 3-110                  | 00 |  |
|                        |                        |                  |                  |               |                    |    |                                      |                             |                          |                        |    |  |
|                        |                        | N <sub>O</sub>   | ×<br>00<br>1-120 |               |                    |    | 000                                  |                             | Alarma de pánico         | 3-120                  | 01 |  |

Fig. 15. Comando "Ajustes de fábrica" en el menú "Comunicación".

## **7. Especificación técnica**

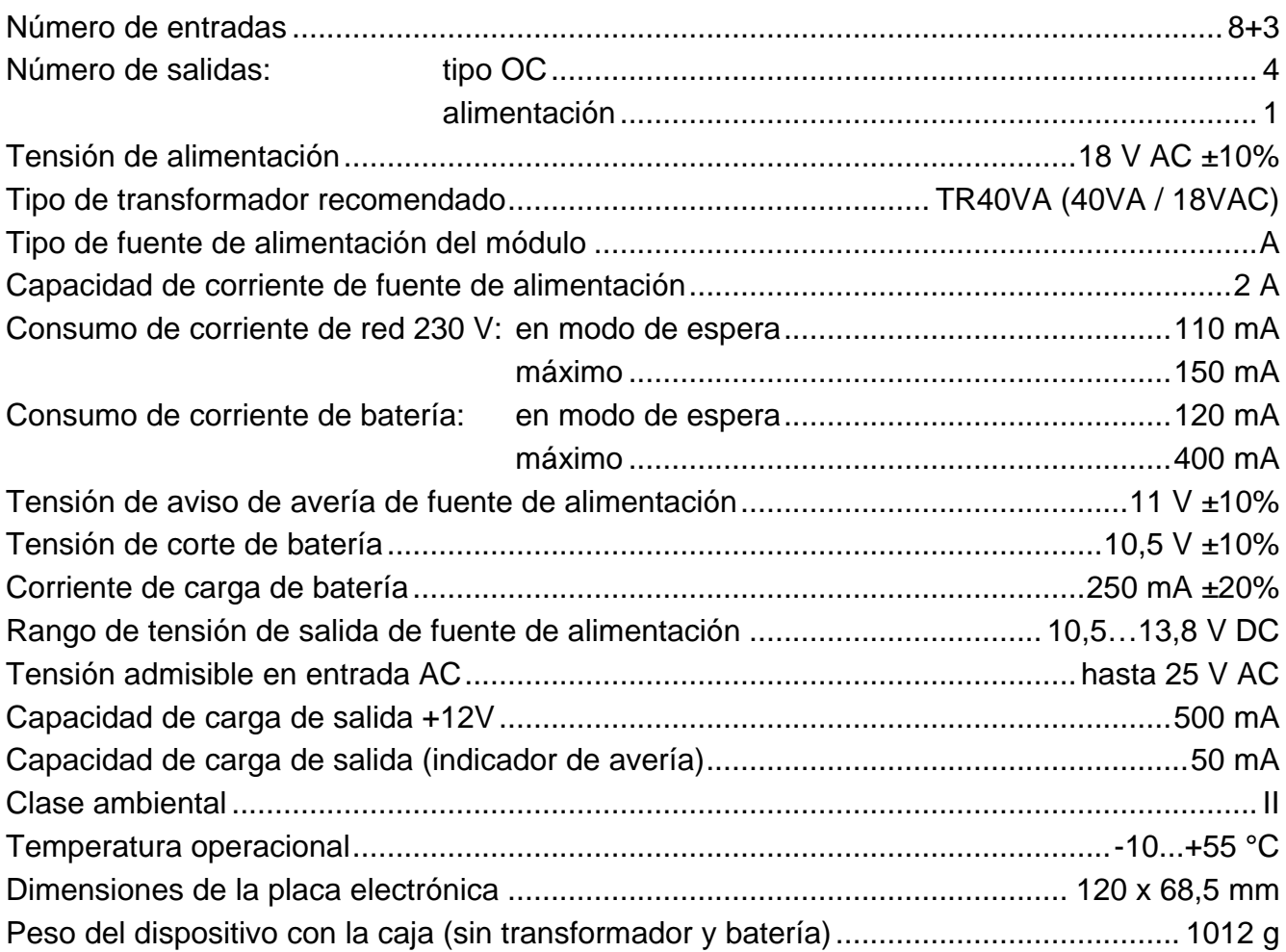